## POLITECNICO DI TORINO

Corso di Laurea Magistrale in Ingegneria Biomedica

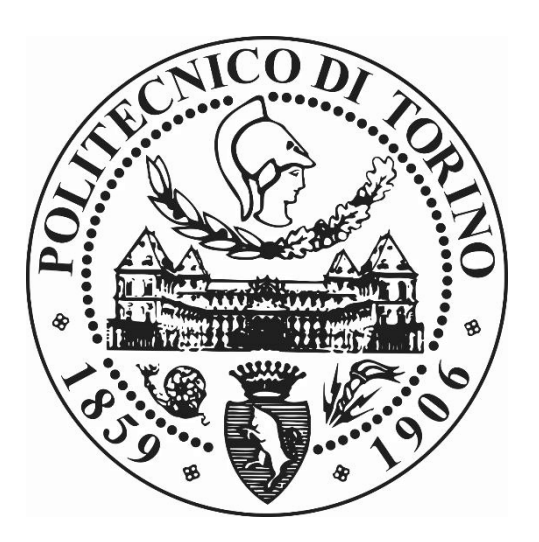

# VALIDAZIONE DI UN PROTOCOLLO PER L'ANALISI VOLUMETRICA DEL RIASSORBIMENTO ALVEOLARE IN PAZIENTI AFFETTI DA MALATTIA PARODONTALE

RelatorI: Prof.ssa Cristina BIGNARDI Ing. Mara TERZINI

> Candidato: Marika PLATANIA

ANNO ACCADEMICO 2017/2018 SESSIONE OTTOBRE 2018

*Alla mia famiglia* 

## **INDICE**

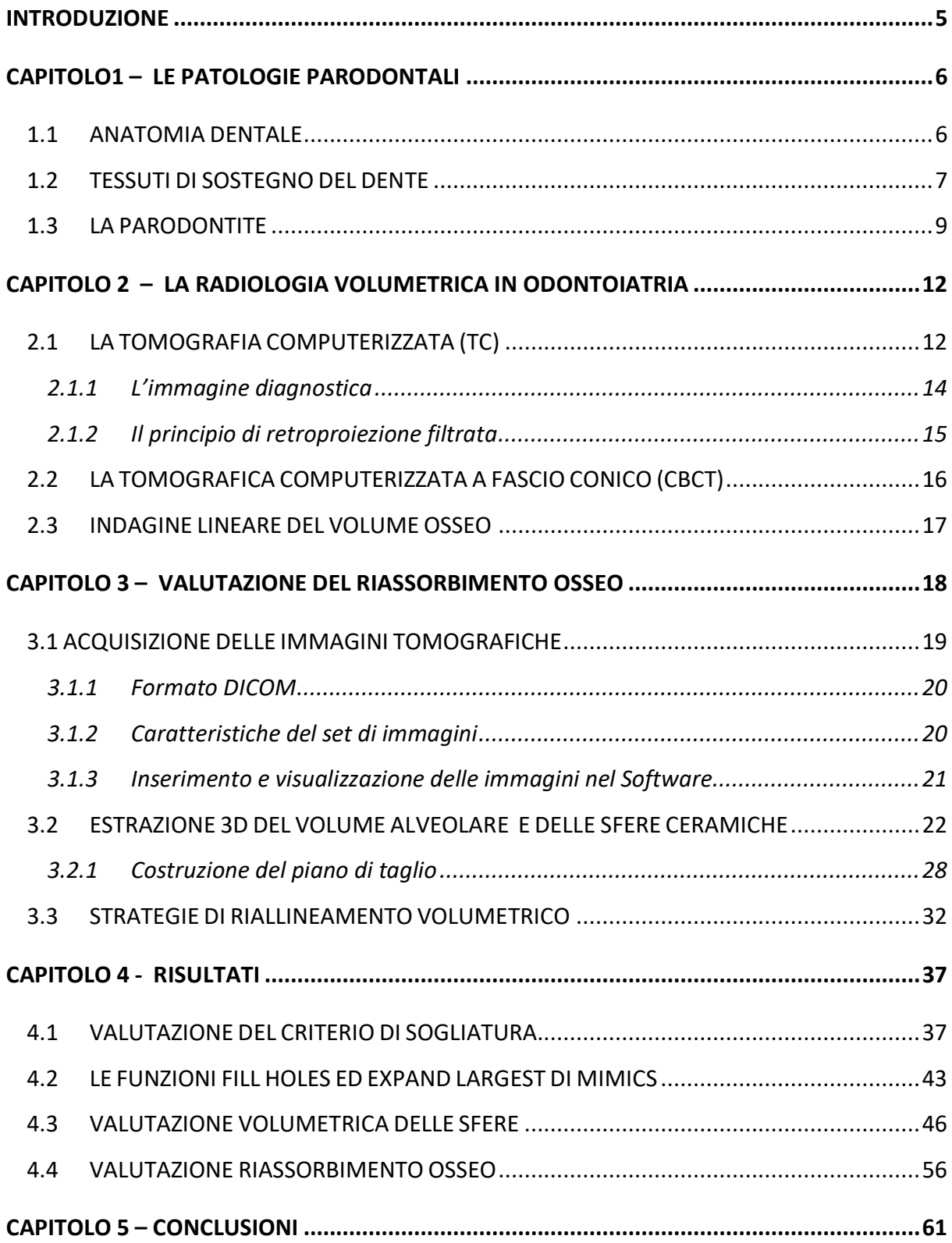

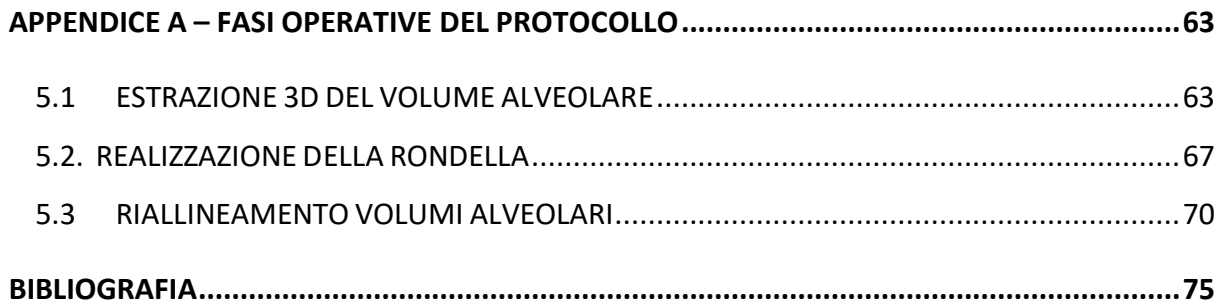

### Introduzione

La malattia parodontale consta di una serie di patologie a carattere infiammatorio che portano alla progressiva distruzione dell'osso alveolare e, se non diagnosticata in tempo, è responsabile di un danno irreversibile alla struttura ossea e quindi dell'inevitabile perdita del dente. In particolare, la perdita dell'elemento dentale innesca una regressione ossea caratterizzata da un progressivo e inevitabile rimodellamento dei tessuti molli e duri della cresta edentula.

Attualmente non esiste nessuna analisi quantitativa di tale rimodellamento osseo ma solo una valutazione qualitativa ottenuta in seguito all'osservazione di immagini tomografiche e indagini lineari del residuo osseo per mezzo di sonde periodontiche. Suddetta analisi, essendo esclusivamente bidimensionale, è affetta da errori e imprecisioni quali distorsioni, ingrandimenti ma soprattutto sovrapposizione delle strutture cranio facciali bilaterali, ciò causa l'impossibilità di stimare la reale alterazione della struttura parodontale.

Per questo motivo il presente lavoro di tesi si concentra sulla realizzazione di un protocollo da seguire per la ricostruzione tridimensionale delle strutture alveolari, in modo da rendere possibile un indagine clinica più affidabile e quindi confrontare il riassorbimento osseo a seguito della perdita della struttura dentale.

A tal fine, partendo dall'identificazione dei distretti anatomici della struttura alveolare e la loro riproduzione tridimensionale, abbiamo ottenuto la sovrapposizione dei volumi alveolari nelle condizioni pre- e post- operatorie sfruttando la presenza di sfere ceramiche presenti nella mascherina usata durante l'acquisizione delle immagini, come punti di riferimento ed infine la standardizzazione dei vari passaggi per testare la riproducibilità del protocollo proposto per la misurazione del difetto osseo alveolare che renda il procedimento quanto più affidabile e ripetibile possibile.

## CAPITOLO1 – LE PATOLOGIE PARODONTALI

## 1.1 ANATOMIA DENTALE

I denti sono piccoli organi duri, situati nella cavità orale le cui forme variano in base alle attività svolte, quali ad esempio masticazione, fonazione e propriocezione. Possiamo suddividere ciascun dente in 3 componenti: *Corona*, nonché la componente sporgente, il *Colletto*, definisce la zona di transizione tra la parte superiore e inferiore ed infine la *Radice,* ovvero la parte inferiore del dente completamente contenuta all'interno dell'alveolo dentario.

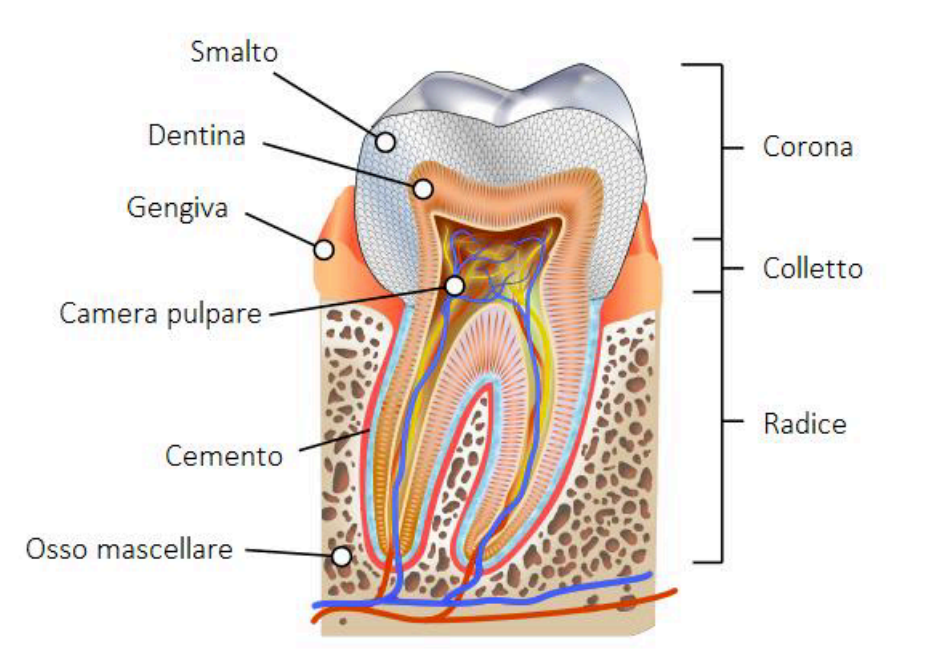

*Figura 1: Rappresentazione della sezione longitudinale di un dente molare inferiore.*

Tali componenti sono internamente occupati dalla Dentina, che rappresenta la parte principale del dente; Essa è composta da tessuto connettivo avascolare mineralizzato e circoscrive la camera pulpare, fungendo da ammortizzatore e da sostegno per la corona.

La corona è poi ricoperta dallo *Smalto*, tessuto epiteliale privo di terminazioni nervose e durissimo, che ha lo scopo di proteggere il dente dall'usura e da agenti esterni.

La radice è invece rivestita dal *Cemento* ossia un tessuto osseo che permette al dente di aderire perfettamente all'osso mascellare; tale tessuto non è vascolarizzato ed è caratterizzato da una continua deposizione senza possibilità di turnover.

#### 1.2 TESSUTI DI SOSTEGNO DEL DENTE

Il parodonto è quel complesso di strutture poste a sostegno del dente che permette di trattenerlo in sede, racchiudendo quindi non solo il dente ma tutte quelle strutture periferiche quali, cemento radicolare, osso alveolare, periodonto e gengiva. Il periodonto invece sottintende lo spazio alveolo-radicolare, quindi più generalmente si riferisce al *legamento periodontale*, formato massimamente dal legamento alveolodentale costituito a sua volta da numerosi fasci di fibre di collagene [1].

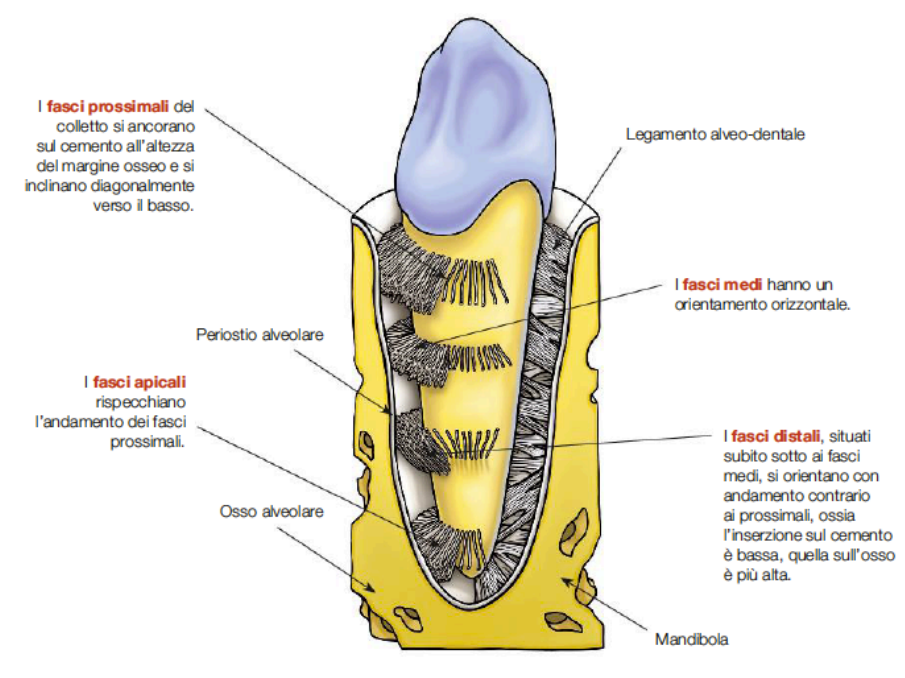

*Figura 2: Fibre costituenti il legamento periodontale*

#### **1.2.1 Legamento periodontale**

Il legamento periodontale ha uno spessore variabile in base al dente considerato poiché soggetto a sforzi diversi, pertanto è mediamente pari a 0.25mm ma aumenta proseguendo verso i denti posteriori.[2] La presenza di diverse fibre di collagene conferisce al legamento periodontale la capacità di convertire la pressione masticatoria esercitata sul dente e distribuirla omogeneamente in tutto l'osso in modo da mantenere la sua normale struttura.

#### **1.2.2 Osso Alveolare**

L'osso alveolare funge da struttura di sostegno e protezione del dente e ripartisce su mascella e mandibola le forze che vi si applicano durante la fase di masticazione. Osservazioni anatomiche mostrano come tale tessuto sia più spesso lungo il palato rispetto alla parete linguale ed in particolare come gli alveoli dentali siano rivestiti da osso compatto mentre lo spazio compreso tra gli alveoli e le pareti compatte sia formato da osso spongioso.

Il *tessuto spugnoso*, detto spongioso è posizionato nella parte più interna delle strutture ossee mascellari ed è organizzato in lamelle disposte in modo ordinato e parallele tra loro. All'interno del tessuto sono presenti delle lacune ossee che permettono la perfusione di gas e sangue.

Il *tessuto compatto*, o corticale, è il principale costituente della lamina dura nonché la porzione interna dell'alveolo sia del processo alveolare, con uno spessore compreso tra 0.1mm e 0.4mm. Ha una struttura lamellare che conferisce rigidità, durezza e resistenza alla struttura ed al contrario dello spongioso è privo di porosità evidenti.

Per soddisfare le funzioni descritte in precedenza l'osso alveolare può subire meccanismi di modifica conformazionale dati dall'alternarsi di processi di rimodellamento e sintesi di nuova matrice ossea. A causa dell'insorgenza di alcune patologie infiammatorie, l'osso alveolare va in contro a riassorbimento perdendo così la capacità di fornire supporto e protezione al dente fino alla sua completa perdita. [2]

## 1.3 LA PARODONTITE

La malattia parodontale consta di una serie di patologie a carattere infiammatorio che portano alla progressiva distruzione dell'osso alveolare e conseguente perdita del dente. La gravità dell'avanzamento della malattia è data principalmente dall'accrescimento dell'infiammazione gengivale che può aumentare fino ad interessare la struttura parodontale, portando alla perdita in direzione apicale e laterale delle fibre di collagene e successivamente alla formazione della **tasca gengivale**. La sua genesi da origine alla proliferazione batterica inducendo il riassorbimento osseo. La patologia, essendo molto complessa, nel 1999 è stata sottoposta ad un sistema di classificazione da parte dell'Accademia Americana di Parodontologia (AAP) secondo il seguente schema[3]:

- 1) *Parodontite gengivale* a sua volta distinguibile in *malattia indotta* dalla formazione di placca e *malattia non indotta* dalla formazione di placca. Nel primo caso si parla di vera e propria gengivite collegata all'accumulo di placca o collegato a fattori sistemici quali farmaci o malnutrizione. Nel secondo caso la parodontite è causata da lesioni gengivali indotte da accumuli batterici, funghi o infezioni virali.
- 2) *Parodontite cronica* può essere localizzata o generalizzata, ed è causata dall' infiammazione all'interno delle strutture di supporto dei denti, progressivo attaccamento e la perdita ossea. Essa è caratterizzata dalla formazione di tasche e/o recessioni gengivali. È riconosciuto come la forma più frequente di periodontite. Il suo esordio può essere a qualsiasi età, ma è più comunemente rilevato negli adulti. La prevalenza e la gravità della malattia aumenta con l'età. Può interessare un numero variabile di denti e ha tassi variabili di progressione.
- 3) *Parodontite aggressiva* patologia a rapida progressione che causa, nel giro di poco tempo, una notevole perdita di attacco clinico e un'evidente distruzione

ossea. Lo sviluppo di tale malattia è legato al fumo, a predisposizioni genetiche e ad un'alterazione della risposta immunitaria

- *4) Parodontite con manifestazioni di disordini sistemici* come, ad esempio, il diabete, disturbi ematologici o genetici
- *5) Parodontite necrotizzante* patologia distruttiva caratterizzata dalla necrosi del parodonto e da ulcere sul tessuto gengivale. Questa malattia è tipica dei paesi in via di sviluppo e deriva da una gengivite necrotizzante che causa lesioni dolorose, caratterizzate spesso da un sanguinamento spontaneo
- 6) *Ascesso del parodonto* ascesso che si verifica in seguito a un aggravamento acuto della tasca alveolare a causa di una parodontite preesistente accompagnata da un trauma occlusale, responsabile di crepe e fratture della radice o del cemento
- *7) Parodontite associata a lesioni endodontiche* lesioni endodontiche che vanno a sommarsi a una condizione di parodontite preesistente
- 8) *Deformità o condizioni di sviluppo o acquisite* insieme di fattori legati al dente e al tessuto gengivale che possono alterare o predisporre alla patologia, come un trauma occlusale primario o secondario

Se non diagnosticata in tempo, negli stadi più avanzati, la parodontite è responsabile di un danno irreversibile alla struttura parodontale, e quindi dell'inevitabile perdita del dente. In particolare, la perdita dell'elemento dentale innesca una regressione del sito alveolare caratterizzata da un progressivo e inevitabile rimodellamento dei tessuti molli e duri della cresta edentula. Il fisiologico riassorbimento osseo causa una riduzione ossea buccale-linguale/palatale del 50% rispetto alla conformazione della cresta originale dopo 12 mesi dall'estrazione. Tale riassorbimento non è omogeneo ma

interessa principalmente la parete buccale il cui margine trasla di 2mm in direzione apicale rispetto al versante linguale il quale resta praticamente invariato. Questo risultato è estremamente connesso alla morfologia della parete buccale che risulta essere meno ampia e prevalentemente costituita da osso fibroso. Inoltre, si ipotizza che tale contrazione dimensionale sia dovuta al trauma legato all'estrazione dentale, responsabile della riduzione dell'apporto ematico, e quindi della necrosi del tessuto delle pareti alveolari.

Tuttavia, l'atrofia, il ridotto apporto ematico e l'infiammazione locale sono solo alcuni dei fattori che giocano un ruolo chiave nel processo di riassorbimento. Infatti, appare chiaro che il rimodellamento osseo è un processo complesso, caratterizzato dal coinvolgimento di fattori strutturali, funzionali e fisiologici, e che il trauma, legato all'estrazione dentale, induce la formazione di microtraumi all'osso circostante, i quali accelerano, a loro volta, il rimodellamento osseo[4].

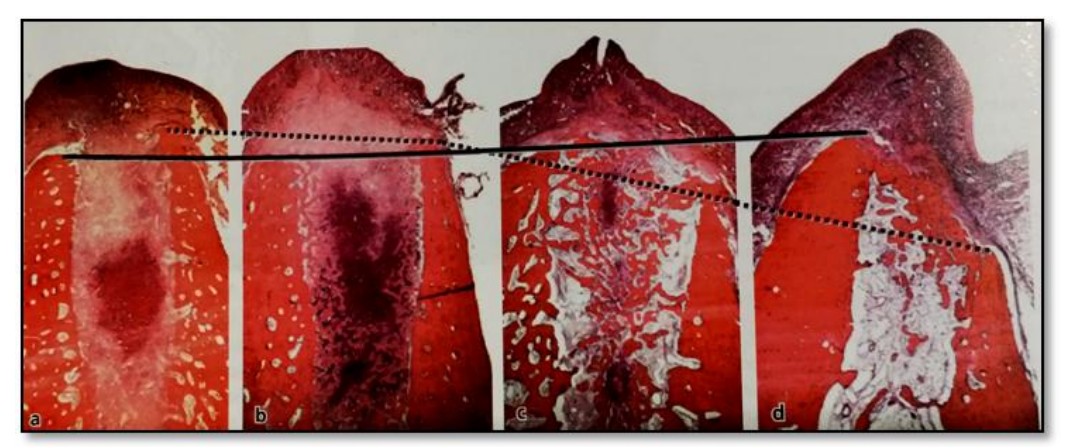

*Figura 3: Sezioni istologiche (superficiali buccali-linguali) dimostranti il profilo di una regione edentuala dopo 1(a), 2(b), 4(c), 8(d) ) settimane di guarigione successive all'estrazione del dente. Il margine della parete linguale si è mantenuto (linea continua), mentre quello buccale si è spostato di più di 2 mm in direzione apicale (linea tratteggiata).*

## CAPITOLO 2 – LA RADIOLOGIA VOLUMETRICA IN ODONTOIATRIA

La radiologia volumetrica ha fatto il suo ingresso in medicina a metà degli anni '70 con le prime TAC (Tomografie Assiali Computerizzate); da allora molti progressi sono stati compiuti in termini di qualità delle immagini, facilità e velocità d'esecuzione.

In caso di parodontite il protocollo diagnostico prevede due stadi: una prima fase di screening in cui vengono valutati parametri clinici che descrivono in modo completo lo stato di salute del distretto alveolare come perdita di attacco, sanguinamento, formazione elevata di placca. Una volta accertata la presenza della malattia e la gravità di questa si passa alla seconda fase diagnostica che avviene per mezzo di esami obiettivi, radiologici ed eventualmente esami di laboratorio.

Tuttavia con lo sviluppo di nuovi metodi diagnostici i dentisti hanno abbandonato le tradizionali immagini radiografiche per preferire le immagini tomografiche capaci di dare una visione reale dell'anatomia orale.

#### 2.1 LA TOMOGRAFIA COMPUTERIZZATA (TC)

La Tomografia Computerizzata nasce negli anni '70 per permettere il superamento dei limiti della radiografia tradizionale legati alla sovrapposizione delle strutture anatomiche e alla limitata risoluzione in contrasto.[5] Infatti, nata dall'idea che una qualunque sezione di un oggetto potesse essere ricostruita univocamente da un numero finito di proiezioni, la TC consente di riprodurre la struttura anatomica indagata attraverso la distribuzione spaziale dell'attenuazione prodotta dai tessuti, permettendo di osservare differenze, altrimenti non apprezzabili con altre tecniche diagnostiche.

La macchina della TC consiste di un tavolo porta-paziente che viene movimentano lungo un piano di scorrimento e di un tubo emettitore di raggi X ad esso rivolto che ruota di 360° attorno all'asse del soggetto definita dalla sua colonna vertebrale, in un'apertura circolare di una struttura toriodale della *Gantry*, producendo segnali che vengono raccolti dai detettori che ruotano sullo stesso piano di rotazione, ma in direzione opposta. I dati raccolti da questi sono immagini

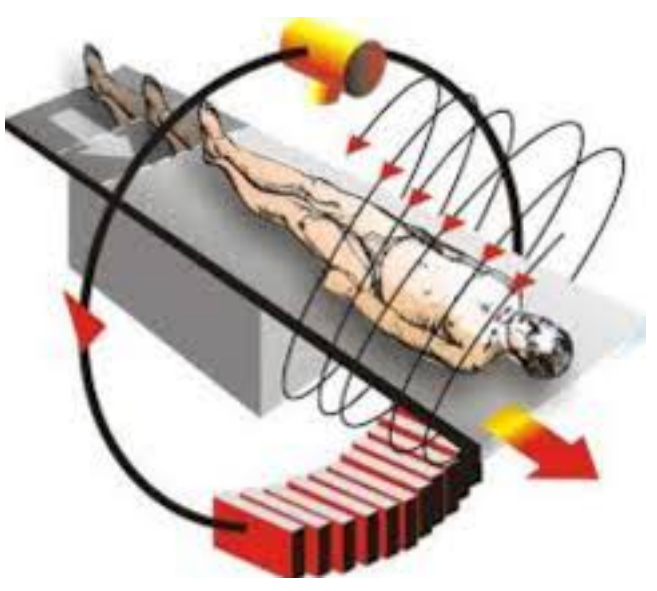

*Figura 4: Principio di funzionamento della Tomografia computerizzata*

che rappresentano sezioni assiali (slice) del paziente da cui il calcolatore è in grado di ricostruire la struttura interna tramite l'applicazione di algoritmi.

Le immagini della struttura atomica di interesse ricavate in seguito alla rielaborazione computazionale sono ottenute sulla base dell'attenuazione a cui la radiazione è sottoposta per effetto del tipo di tessuto attraversato. La legge di Lambert-Beer serve per spiegare come avviene l'assorbimento dei raggi X, ovvero come un fascio di raggi X di intensità iniziale *I0* venga attenuato ad un valore di intensità *I(t)*, in misura esponenzialmente decrescente al coefficiente di attenuazione lineare (µ) e al cammino del percorso nel mezzo *d*. Il coefficiente di attenuazione lineare µ dipende a sua volta dall'energia della radiazione incidente e dalla densità  $(\rho)$  del materiale attraversato dalla radiazione.

Da cui si ricava:

$$
I = I_0 e^{-\mu d}
$$

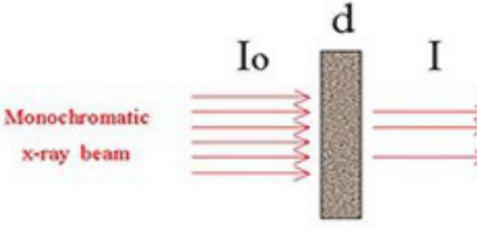

Con  $A = \mu d = \log \frac{l_0}{l}$ 

*Figura 5: Rappresentazione della Legge di Lambert-Beer*

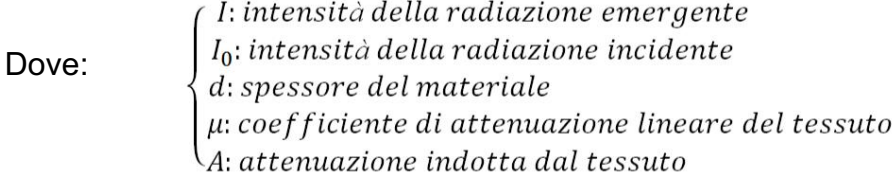

Quindi il fascio di raggi X attraversando un oggetto verrà attenuato tanto più quanto attraverserà materiali ad alto numero atomico, tanto più sarà bassa l'energia e maggiore sarà lo spessore attraversato; viceversa, se attraversa un materiale a bassa densità, percorre uno spessore piccolo e l'energia è più alta, allora l'attenuazione sarà minore. Questo è il motivo per cui nelle radiografie analogiche gli oggetti a densità maggiore appaiono chiari (massima attenuazione) e gli oggetti a densità minore appaiono più scuri (minima attenuazione).

In questo modo, una volta nota la variazione dell'intensità della radiazione e lo spessore del materiale attraversato, è possibile ricavare l'attenuazione a cui il fascio è sottoposto e quindi, il coefficiente di attenuazione lineare (µ), ossia la frazione di fotoni assorbiti dal tessuto per unità di spessore.

#### 2.1.1 L'immagine diagnostica

Per quanto detto fino ad ora l'immagine diagnostica è ottenuta dall'interazione tra il tessuto anatomico osservato e l'energia incidente ad esso, da cui si ottiene una rappresentazione bidimensionale della geometria osservata nello sazio. L'immagine bidimensionale ottenuta è considerata come una matrice bidimensionale di M righe e N colonne:

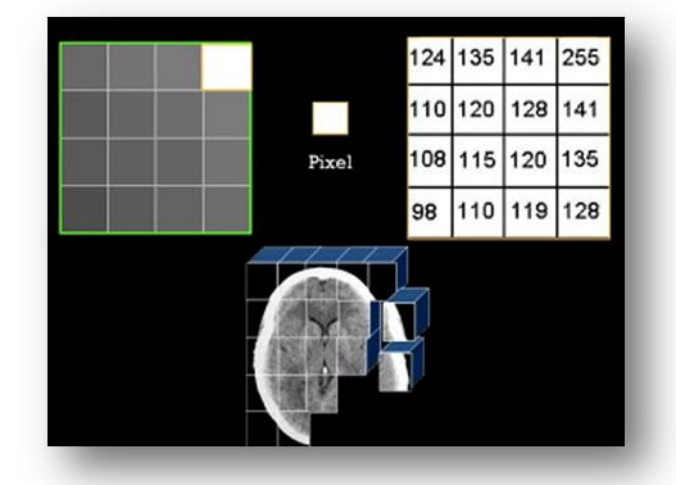

A[m,n]con 0≤m≤M-1, 0≤n≤N-1 *Figura 6: Rappresentazione di piexel e voxel di un immagine*

costituita da unità elementari, definite pixel (contrazione di picture element), che rappresentano la reale distribuzione del segnale nello spazio. Ciascun pixel, generalmente di forma quadrata e con dimensioni esprimibili in mm, rappresenta l'elemento più piccolo di un'immagine e corrisponde alle unità in volume (volume element o voxel) in cui la sezione del corpo in esame può essere suddiviso.

Nella maggior parte delle tecniche diagnostiche menzionate, le immagini sono di solito matrici di 512x512 o 1024x1024 pixel, dove a ciascun elemento è associato un livello di grigio corrispondente alla densità delle strutture in esame.

#### 2.1.2 Il principio di retroproiezione filtrata

Il principio iniziale su cui si basa la ricostruzione tomografica è che acquisendo tante proiezioni radiografiche dello stesso oggetto ad angolazioni diverse è possibile ricostruire l'oggetto nelle due dimensioni.[5],[6] Per ottenere la terza dimensione si utilizzano complessi algoritmi matematici che elaborano i pixel delle successive scansioni tra i quali i metodi di retroproiezione filtrata (algoritmo Filtered Back Projection, FBP). Questo algoritmo permette di attribuire ad ogni voxel il valore del coefficiente µ che gli compete in base alla sua posizione nel paziente. Si otterrebbe quindi un immagine che potrebbe essere rappresentata e visualizzata tramite questi valori.

Tuttavia al fine di confrontare i risultati della tomografia ottenuti da diversi strumenti tomografici si definisce e si prende a riferimento la Scala di Hounsfield (unità HU) attraverso un numero CT, misurato in HU e proporzionale al coefficiente µ e dato dalla seguente relazione:

$$
CT_{number} = 1000 \frac{\mu - \mu_{H_2O}}{\mu_{H_2O}}
$$

Come detto prima il valore di attenuazione dell'acqua è pari a 0 HU; la densità dell'aria è considerata nulla, µ = 0, quindi il numero CT dell'aria assume un valore di -1000 HU; per l'osso, che ha una densità all'incirca doppia di quella dell'acqua, il numero CT è

+1000 HU. I programmi usati per visualizzare le immagini tomografiche presentano un valore di -1000 HU per il nero e un valore di +1000 per il bianco che corrispondono agli estremi della corrispondente scala di grigi utilizzata dalla comunità dei radiologi.

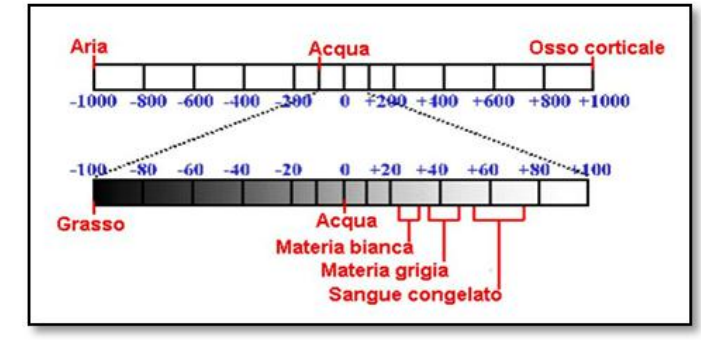

La figura sottostante mostra inoltre la dilatazione della scala attorno ad acqua/tessuti.

*Figura 7: Scala Hounsfield*

Una volta normalizzati in unità Hounsfield, i valori di assorbimento sono utilizzati per assegnare a ogni singolo pixel dell'immagine una tonalità di grigio proporzionale all'attenuazione del voxel corrispondente, permettendo così la visualizzazione a video della sezione del corpo.

#### 2.2 LA TOMOGRAFICA COMPUTERIZZATA A FASCIO CONICO (CBCT)

La tecnologia "cone-beam" rappresenta un'innovazione nel campo dei sistemi di acquisizione tomografici e delle ricostruzioni volumetriche. Come detto precedentemente nei tomografi computerizzati tradizionali il volume viene ricostruito attraverso la scansione e la successiva ricostruzione di una serie di "fette" assiali successive, ottenute spostando il lettino porta-paziente tra due successive acquisizioni. *Figura 8: Schema di funzionamento della CBCT*

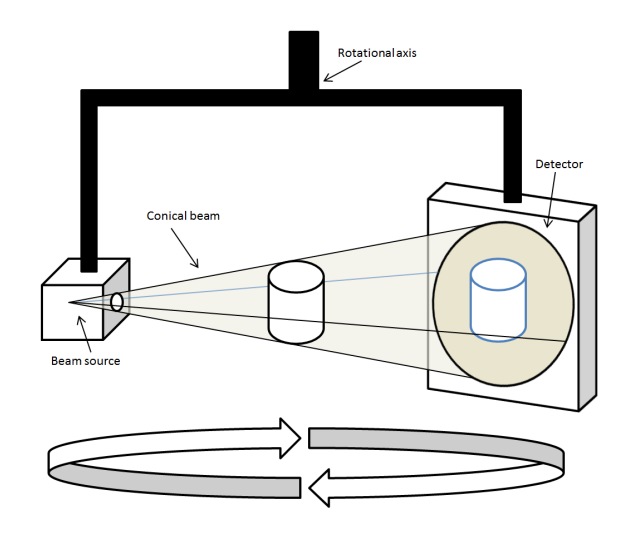

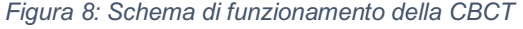

Nella tecnica "cone-beam" (cone beam computed tomography) il sistema tuborivelatori (fascio X conico e rivelatore bidimensionale) esegue una sola rotazione attorno al paziente acquisendo simultaneamente tutti i dati necessari per la ricostruzione volumetrica.

In pratica, i dati acquisiti in ogni step della scansione sono le immagini digitali corrispondenti alla relativa proiezione radiografica e questi dati (detti anche dati grezzi) vengono poi utilizzati nel processo di ricostruzione tomografica volumetrica. I vantaggi di tale tecnologia rispetto ai sistemi tradizionali sono:

- 1. Ricostruzione diretta di qualsiasi insieme di punti dell'oggetto scandito senza il passaggio attraverso le ricostruzioni assiali e la riformattazione dei dati.
- 2. Velocità di scansione complessiva legata all'elettronica di acquisizione compresa tra 20s e 40s, piuttosto che alla potenza del tubo radiogeno. Quindi una diminuita esposizione alle radiazioni.
- 3. Riduzione della dose e l'estensione dell'aria di esposizione. Infatti si passa da 200- 500 µS per la TC a 30-100 µS per un'esposizione completa di mandibola e mascella con CBCT.
- 4. Inoltre un aspetto importante che ha fatto si che la CBCT diventasse una tecnica all'avanguardia per l'acquisizione di immagini miaxillo-facciali è la risoluzione spaziale

#### 2.3 INDAGINE LINEARE DEL VOLUME OSSEO

Allo stato dell'arte la valutazione del riassorbimento osseo in seguito a malattia parodontale viene valutata soltanto per mezzo di analisi lineari eseguite su immagini tomografiche. Come detto precedentemente questo tipo di analisi non tiene conto della natura tridimensionale dell'alveolo e inficia sulla completezza dell'informazione causata principalmente dalla sovrapposizione dei tessuti maxillo facciali.

Tali indagini lineari consistono nella misura di distanze delle pareti buccale e linguale rispetto un sistema di riferimento comune. Uno studio svolto da Araújo nel 2004, pone come obiettivo quello di studiare le alterazioni dimensionali della cresta alveolare e il rimodellamento osseo, pertanto individua un sistema di riferimento costituito da una retta verticale (C-C) passante per il punto più apicale della tasca alveolare in modo da separare la parete linguale dalla parete buccale e da due rette orizzontali (L-B), perpendicolari alla retta C-C e tracciate all'altezza delle creste ossee fino a congiungersi con la retta verticale.[6]

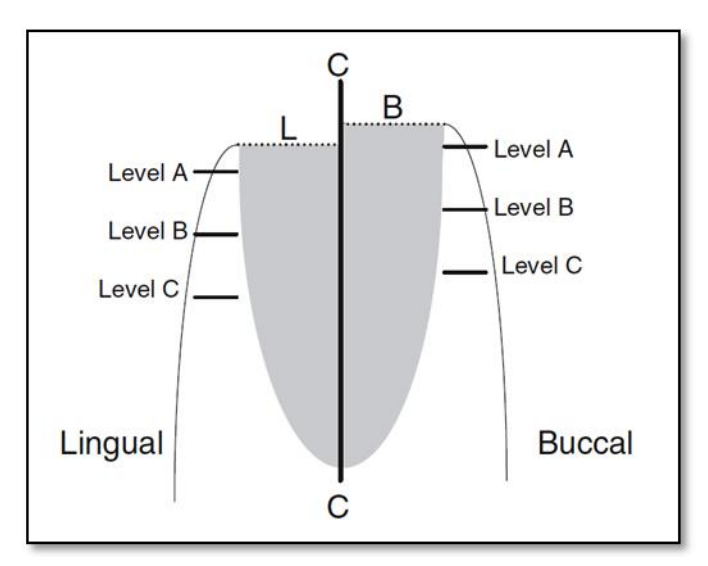

*Figura 9: Schema rappresentativo del sistema di riferimento e misurazioni istometriche*

Una volta individuato il sistema di riferimento è possibile eseguire le misure istometriche e quindi misurare l'altezza delle pareti linguale e buccale ottenuta come distanza verticale tra il punto più apicale dell'alveolo e i punti dati dall'intersezione delle rette L e B con la retta verticale, e lo spessore delle pareti linguale e buccale calcolato a tre livelli (A,B,C) rispettivamente a 1, 3 e 5mm dalla porzione più coronale.

## CAPITOLO 3 – VALUTAZIONE DEL RIASSORBIMENTO OSSEO

Come visto dalla letteratura, le misure lineari danno informazioni parziali e non tengono conto del rimodellamento tridimensionale che subisce l'alveolo; per questo motivo si è cercato di procedere, partendo dalle immagini tomografiche, cercando di definire e validare delle linee guida per ottenere informazioni volumetriche in grado di tener conto delle alterazioni morfologiche che subite dall'alveolo.

Per la validazione di tale protocollo di analisi volumetrica è stata presa in esame la mandibola di un maiale al quale è stata posta una mascherina contente delle sfere ceramiche, sfruttate nei passaggi successivi come punti di riferimento, sostituitivi dei punti di repere anatomici, per il riallineamento delle cavità di interesse. È stato riprodotto il caso di patologia parodontale mediante tecniche chirurgiche ottenendo delle prime immagini in condizione post-estrattiva e replicando la condizione di riassorbimento osseo asportando manualmente materiale osseo. Questo capitolo quindi tratterà le diverse fasi seguite nel protocollo, dall'acquisizione delle immagini TC, alla scelta del valore di threshold fino all'ottenimento di entrambi i volumi e riallineamento di questi mediante i marker ceramici.

#### 3.1 ACQUISIZIONE DELLE IMMAGINI TOMOGRAFICHE

Il primo step da seguire per lo studio tridimensionale del problema e la sua indagine volumetrica, consiste nell'acquisizione e importazione delle immagini tomografiche, nel nostro caso in formato DICOM, e successivamente nella loro conversione in formato proprietario adatto all'elaborazione.

### 3.1.1 Formato DICOM

Il formato DICOM (Digital Imaging and Communication in Medicine) è uno standard che definisce come deve essere "codificata", archiviata, stampata e trasmessa una immagine digitale in medicina.

Nacque quando gli utenti dell' ACR (American College of Radiology) e del NEMA (National Electrical Manufactures Association) si posero come obiettivo quello di creare uno standard internazionale che contenesse le linee guida per la gestione delle immagini diagnostiche, ponendosi tre obiettivi: promuovere lo scambio di immagini digitali senza incombere in problemi dati alla diversità di formati supportati dai diversi dispositivi, creare degli archivi digitali di immagini mediche e promuovere la comunicazione telematica di immagini digitali.

Per soddisfare questi requisiti le informazioni contenute in questo formato di file sono divise in due tipologie: la prima, definita *dicom header*, contiene tutte le informazioni relative al paziente ma anche le informazioni relative all'ottenimento dell'immagine (numero di pixel, di byte, righe e colonne della matrice, tempi di acquisizione) tipo di immagine (TC,US,NMR), compressione o meno dei file, livelli di luminosità e contrasto, e la seconda parte contenente l'immagine digitale.

### 3.1.2 Caratteristiche del set di immagini

Il set di immagini tomografiche preso in esame in questo lavoro di tesi è composto da 501 slice distanti 0,1mm l'una dall'altra, raffiguranti la mandibola di un maiale e delle sfere in ceramica presenti in una mascherina posta nella mandibola durante l'acquisizione delle immagini CBCT. Ciascuna immagine considerata è composta da 401x401 pixel avente dimensione 0,1mm ed è codificata tramite scala di grigio a 16 bit.

### 3.1.3 Inserimento e visualizzazione delle immagini nel Software

Una vota acquisite, le immagini utili al nostro studio vengono visualizzate secondo tre piani di acquisizione:

• *Piano Assiale*

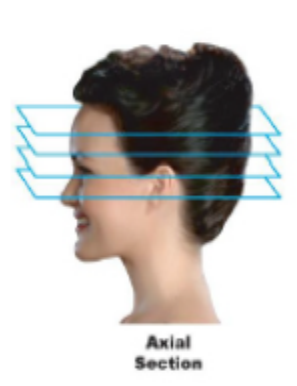

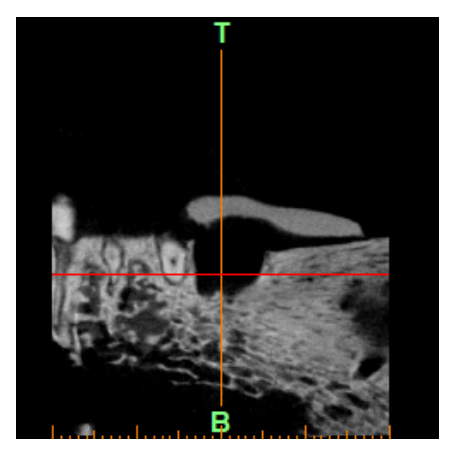

*Figura 10:Vista Assiale della mandibola di maiale*

• *Piano Frontale o Coronale*

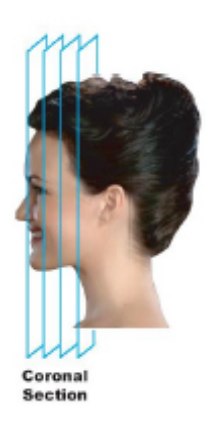

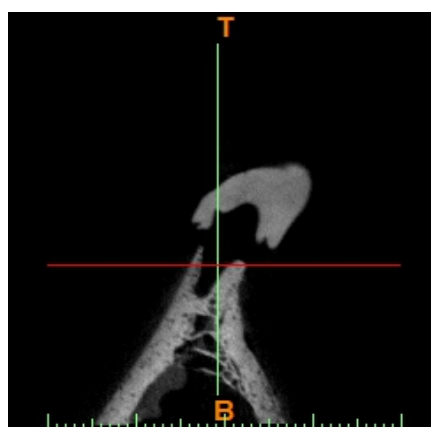

*Figura 11:Vista Frontale della mandibola di maiale*

• *Piano Sagittale*

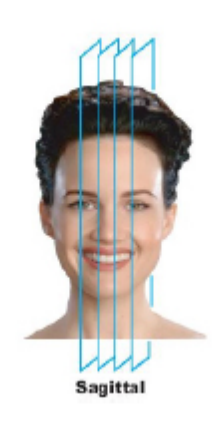

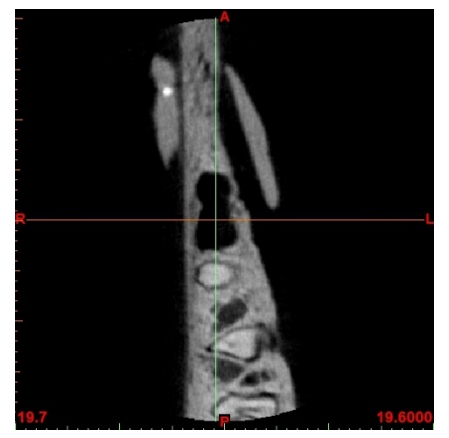

*Figura 12:Vista Sagittale della mandibola di maiale*

Possiamo notare come per ogni quadrante sia indicato l'orientamento dell'immagine tramite le lettere A, P, T, B, R, L (Anterior, Posterior, Top, Bottom, Right, Left), ricordando che la destra e la sinistra radiografiche sono opposte a quelle convenzionali.

#### 3.2 ESTRAZIONE 3D DEL VOLUME ALVEOLARE E DELLE SFERE CERAMICHE

Procediamo a questo punto con il metodo di segmentazione dell'immagine mediante *sogliatura,* detto metodo di *Thresholding,* ovvero quella tecnica che permette di suddividere l'immagine in regioni diverse in base al loro livello di grigio. Lo scopo del d questa tenica è quindi quello di individuare il valore soglia che separa l'immagine in due distinti livelli di grigio permettendo la separazione dei pixel dell' oggetto da quelli del background. Questa operazione viene effettuata selezionando un livello soglia tale per cui tutti i pixel dell' immagine con intensità superiore a tale livello vengono classificati come pixel appartenenti all'oggetto, mentre i pixel con intensità inferiore vengono considerati appartenenti allo sfondo.

La scelta del livello di soglia discriminate i pixel viene effettuata ponendoci sulla vista sagittale [Fig.13] e sfruttando la funzione *Profile Line*.

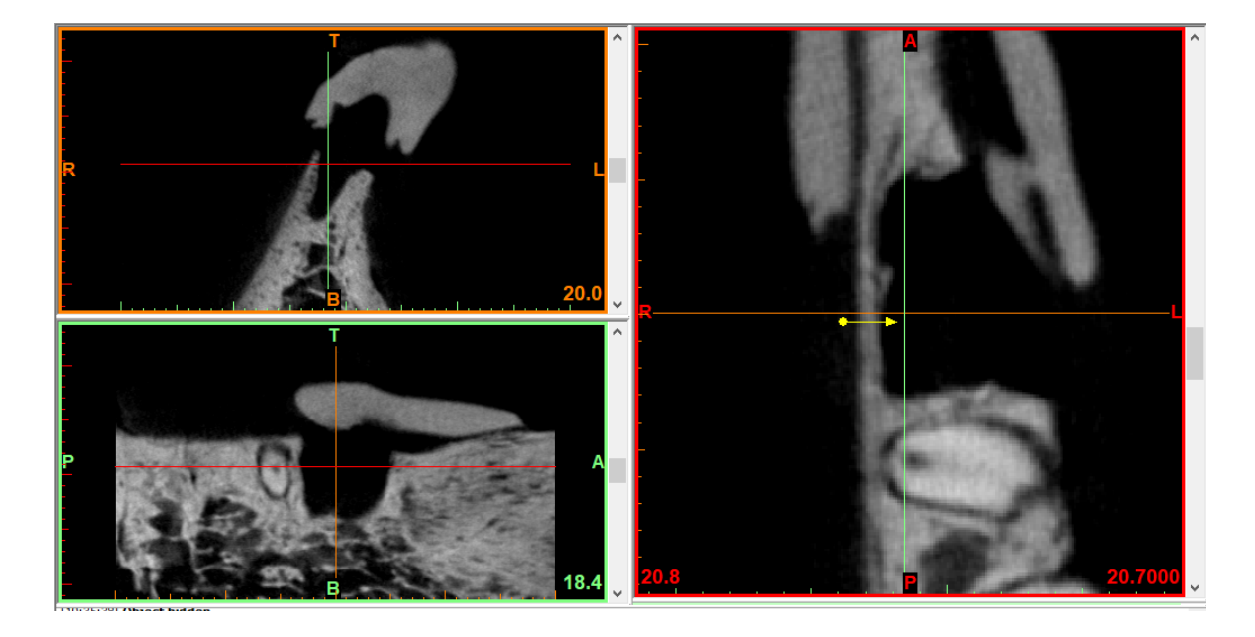

*Figura 13:Schermata iniziale del software Mimics*

Questa permette di descrivere l'intensità di grigio in unità Hounsfield (HU) lungo la linea di profilo creata, in giallo.[Fig. 14]

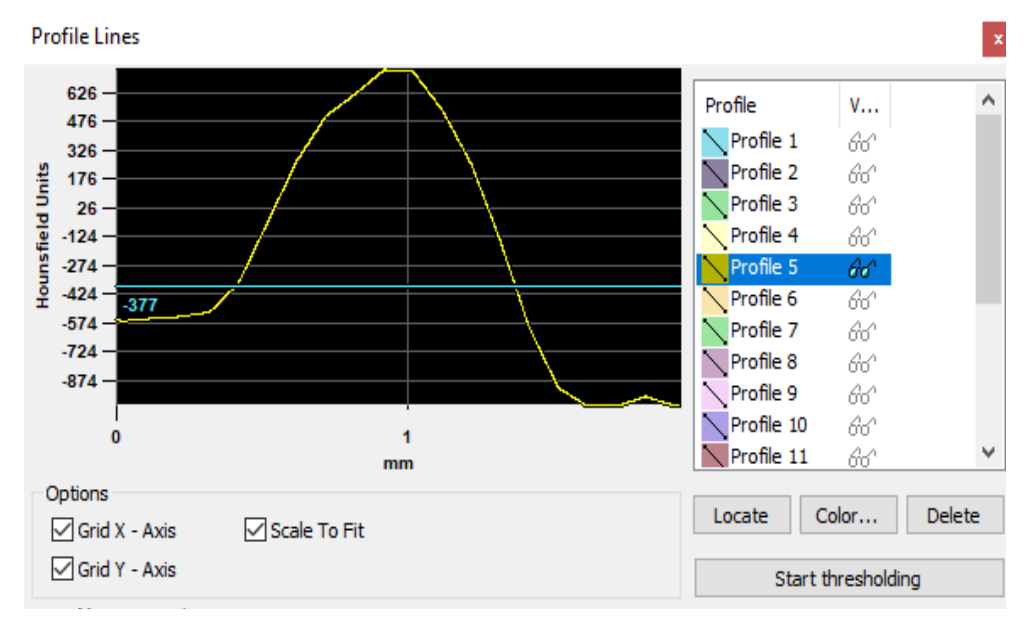

*Figura 14: Funzione Profile Line*

Seguendo le indicazioni contenute nel manuale di Mimics [14], secondo cui è opportuno porre il livello di soglia poco sopra il plateau presente nella linea di profilo, otteniamo la maschera di segmentazione che permette di visualizzare le strutture più dense come i denti e il tessuto osseo alveolare. Essendo però interessati alla ricostruzione della cavità alveolare, ripetiamo l'operazione di threshold creando una maschera complementare a quella precedente.

Muovendoci lungo le varie slices riferite alla vista in questione verifichiamo che l'area selezionata dalla maschera vada ad inglobare tutto lo scavo alveolare e per migliorare la copertura utilizziamo la funzione *Expand Largest* prevista nella finestra di Thresholding prima di applicare lo stesso.

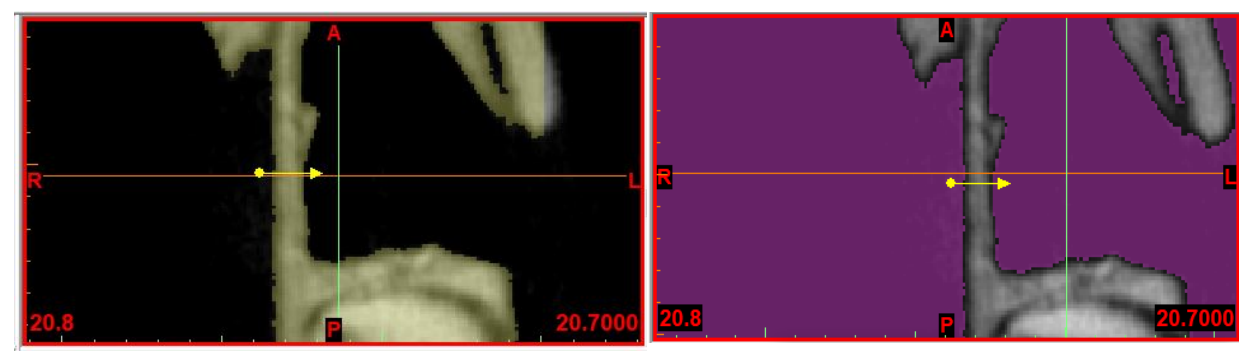

*Figura 15: maschera di segmentazione del tessuto osseo (destra), di tessuti molli e cavità alveolare (sinistra).*

Questa operazione è particolarmente importante in quanto una soglia troppo elevata sarebbe troppo selettiva e ridurrebbe la possibilità di individuare tutta la zona di interesse mentre una soglia troppo bassa causerebbe un sovra-riconoscimento e quindi l'identificazione di tessuti non di interesse.

Dopo aver scelto il valore di Threshold ottimale, le due maschere estratte contengono molte zone non utili ai fini dell'analisi come ad esempio i denti attorno alla cavità, per cui esse sono state ridimensionate attivando la funzione *Crop Mask.* Muovendo i bordi della stessa sulle diverse viste è stato possibile racchiudere tutta l'area limitrofa alla tasca alveolare.

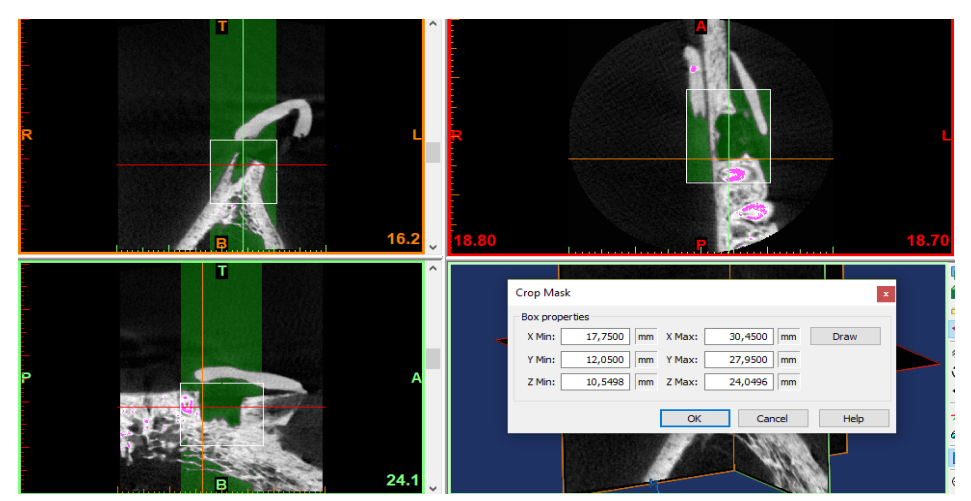

*Figura 16: Ridimensionamento della maschera attorno alla tasca alveolare.*

A questo punto è stata individuata la Regione di Interesse (ROI), che va estratta dall'immagine e rappresentata tridimensionalmente mediante il comando *Calculate 3D.*

|                       |  | Low     | High  |                          |  |  |                |
|-----------------------|--|---------|-------|--------------------------|--|--|----------------|
| Green 66              |  | 805     | 15383 |                          |  |  |                |
| Yellow 66             |  | $-1024$ | 805   |                          |  |  |                |
| $66^{\circ}$<br>Cyan  |  | $-1024$ | 805   |                          |  |  |                |
| Fuchs 66 <sup>°</sup> |  | $-1024$ | 805   |                          |  |  |                |
|                       |  |         |       |                          |  |  |                |
|                       |  |         | Vi As | Measurements Annotations |  |  | <b>BAXMASS</b> |

*Figura 17:Comando "Calculate 3D".*

Il volume estratto viene rappresentato da un solido tridimensionale la cui mesh è formata da poligoni triangolari di dimensione variabile a seconda dell'accuratezza imposta nella fase di rendering ed esportato in formato .STL sul software associato a Mimics, 3-Matic.

Questo software permette di combinare strumenti CAD con funzioni di preelaborazione (meshing). Si interfaccia con file in formato .STL, e si presta molto all'elaborazione di dati provenienti da segmentazioni di immagini mediche.

Una volta aperto o creato un nuovo progetto, la schermata inziale è costituita da una Work Area dove è possibile visualizzare e apportare modifiche al progetto e una finestra sulla sinistra denominata "*Object Tree*" in cui vengono elencati tutti gli elementi importati e creati nel progetto.

A questo punto visualizziamo nella WorkArea il volume esportato da Mimics, che comprende sia il l'alveolo di nostro interesse che la restante parte di tessuti molli. [Fig.18]

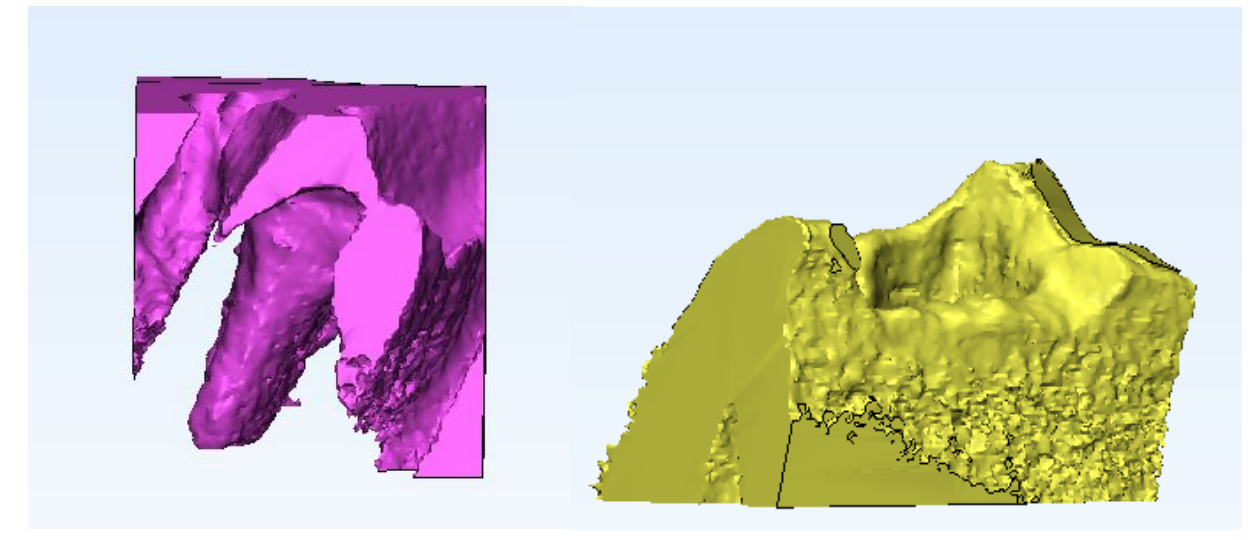

*Figura 18: Rappresentazione tridimensionale dell'alveolo (sinistra) e della struttura ossea circostante.*

#### ESTRAZIONE DEL VOLUME DELLE SFERE CERAMICHE

Facendo riferimento alle immagini già acquisite per la discriminazione della cavità alveolare dal background, procediamo in modo analogo a quanto descritto sopra riferendoci questa volta alle sfere visibili nel byte sovrapposto all'arcata dentale. Procediamo quindi con l'elaborazione delle immagini considerando la vista sagittale ed eseguendo il thresholding mediante la funzione *Profile Line*.

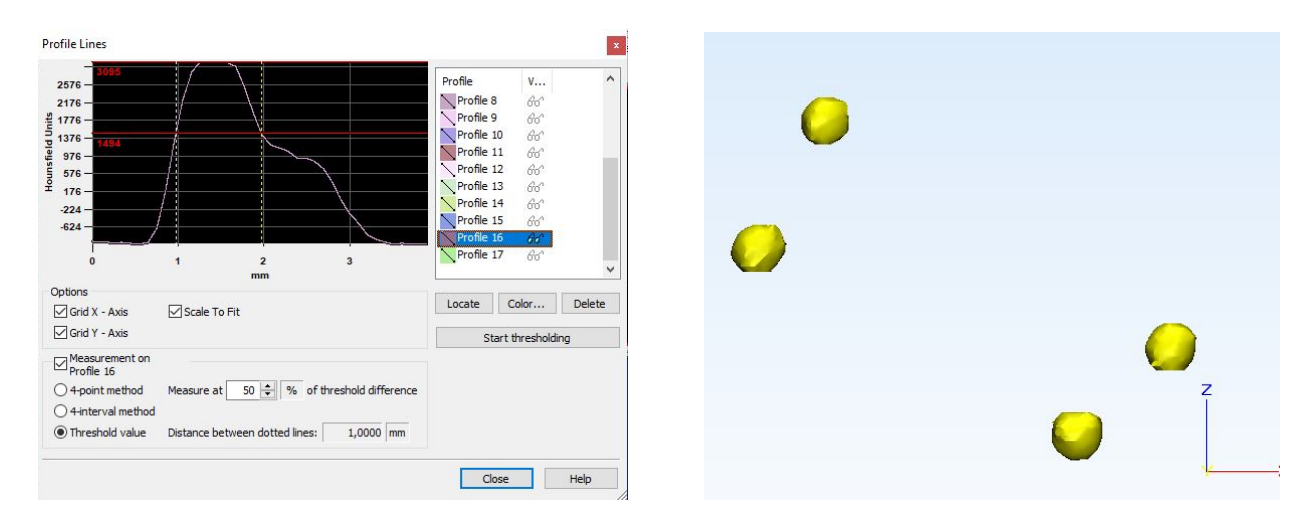

*Figura 19: Mesurement on Profile sulla profile line (sinistra), rappresentazione del volume delle 4 sfere (destra)*

Per scegliere il valore rappresentativo di threshold utilizziamo in aggiunta la funzione *Misure on Profile*, che permette di ricavare lo spessore del profilo, facendo in modo che sia prossimo a 1 mm, pari al diametro delle sfere reali. A differenza di quanto fatto per la maschera contenente il volume alveolare, in questo caso poniamo in valore soglia in posizione mediale tra valle e picco della linea di profilo di intensità.

Ciò fatto otteniamo una maschera contenente tutte e quattro le sfere considerate e come prima, mediante il comando *Create 3D,* realizziamo il volume delle sfere che andremo quindi ad esportare sul software associato, 3-Matic [Fig.19].

### 3.2.1 Costruzione del piano di taglio

Per delineare le superfici laterali e superiore che costituirebbero il colletto del dente si è pensato di realizzare dei piani di riferimento. In particolare quello superiore è ottenuto sovrapponendo alle creste alveolari, una rondella di dimensioni note.

Per tale scopo è stato realizzato sia il volume tridimensionale della maschera contenente il tessuto osseo alveolare [Fig.18] ed esportato in formato .STL nel software 3-Matic, sia la rondella, anch'essa realizzata con lo stesso software, tramite cui è possibile definire il piano di taglio più idoneo.

#### REALIZZAZIONE DELLA RONDELLA

Per ottenere il modello della rondella, è stata realizzata una sfera analitica di dimensioni note mediante la funzione *Create Analytical Primitive* a cui è stato imposto un valore del raggio esterno pari a 8mm.

Successivamente è stata convertita da entità analitica in mesh tramite la funzione *Convert Analytical Primitive to Part* e con la funzione *Hollow* è stato possibile creare lo spessore interno pari a 3,5mm. Cosi facendo abbiamo ottenuto una sfera cava che rispettasse i parametri costruttivi della rondella reale avente 16mm come diametro esterno e 9mm come diametro interno.

Per ottenere il volume finale, è stato necessario costruire due piani di taglio che definissero le superfici superiore e inferiore del volume. Usando la funzione *Create Datum Plane*, realizziamo il piano di riferimento. Analiticamente questo costituisce un piano senza fine e viene visualizzato dal software come un quadrato diviso in 4 parti. Sebbene il piano viene realizzato di default come giacente sul piano XY è possibile variarne l'orientamento selezionando l'elemento lungo cui si vuole disporre.

Si realizza un secondo piano a distanza di 0,5mm dal primo e con la funzione *Cut* si taglia la sfera in corrispondenza dei due, ottenendo così la geometria desirata come mostrato nella figura seguente.

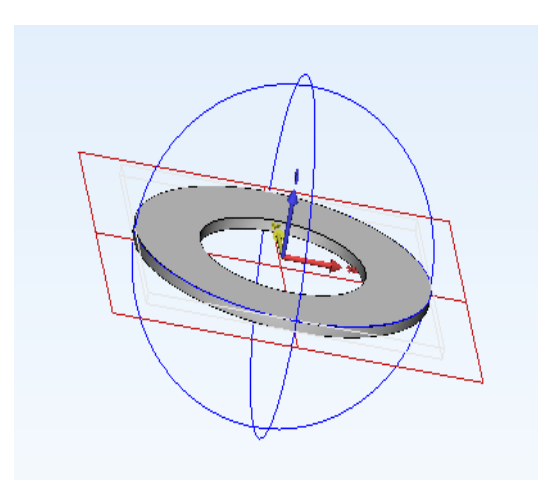

*Figura 20: Raffigurazione delle geometria usate per la realizzazione della rondella*

Una volta ottenuta la rondella si procede con il suo posizionamento in corrispondenza delle creste ossee dell'alveolo, individuando su di esse i punti più apicali e considerando la struttura ossea come parte fissa dell'allineamento.

Nella funzione utilizzata per lo scopo, *N Points Registration,* è necessario definite due entità: l'entità fissa – la struttura ossea alveolare- e quella mobile, in questo caso la rondella, cioè l'elemento che dovrà allinearsi rispetto all'entità fissa, sulla quale è necessario individuare dei punti che andranno a coincidere con altrettanti presenti sulla cresta ossea. Compiuta questa operazione, nella workspace comparirà il risultato finale dell'allineamento [Fig.20].

Sfruttando quindi la posizione della rondella è stato possibile definire il piano di taglio finale creato inizialmente come piano di riferimento (*Datum Plane*)*,* costruito come spiegato sopra, e poi con *Convert Analytical Primitive to Part* è stato convertito in entità tridimensionale. Operando così per tutte le superfici da ottenere (laterali, forntale e posteriore), con *Cut* viene eliminato il volume in eccesso, ottenendo il modello finale [Fig.21]

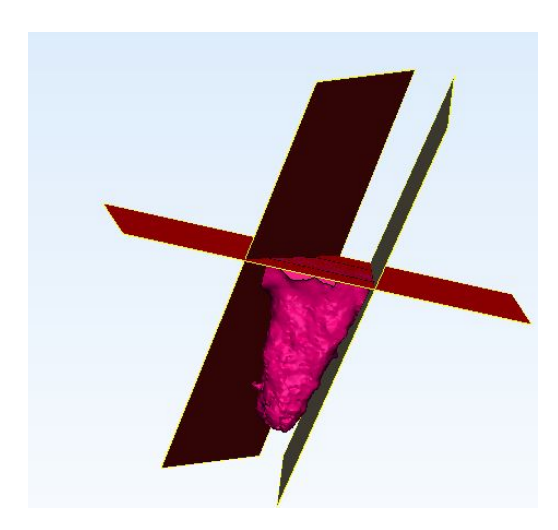

*Figura 21: Volume alveolare definito dai piani di taglio laterali e superiore.*

Relativamente alle analisi per il calcolo dell'errore commesso nella scelta del valore di soglia, è stato usato un ulteriore software, **GOM Inspect**. Questo programma permette di studiare le differenze, in termini di distanze, tra la ricostruzione tridimensionale del volume di riferimento e quella degli altri volumi, realizzati partendo da valori di threshold diversi, sovrapponendoli e ottenendo una mappa di colore che permetta l' individuazione di zone in cui è avvenuto il riassorbimento osseo per quantificarlo.

La prima cosa da fare è importare il file a cui riferire i confronti superficiali in formato .STL come mesh Nominale, quindi indicando l'unità di misura scelta per l'ottenimento dei file- nel nostro studio le misure verranno effettuate in mm - e alla voce *tipo di elemento target* selezionare il formato Corpo CAD [Fig.22].

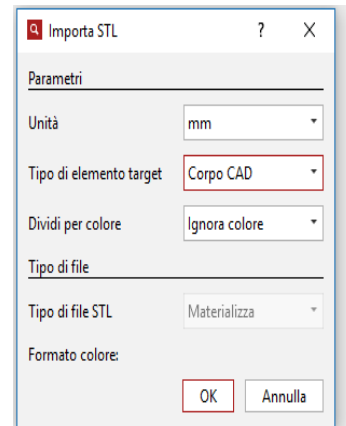

*Figura 22:Dialog box per importare il volume di riferimento come Corpo CAD* A questo punto, con procedimento analogo a quanto detto prima, importiamo gli altri 8 volumi, cambiando il tipo di elemento target da Corpo CAD a MESH.

L'analisi consentita dal software riguarda una *comparazione superficiale rispetto al CAD* tramite cui si va a misurare la distanza perpendicolare diretta di ogni punto dei poligoni sui dati CAD rispetto ai dati misurati (mesh). È noto che la distanza massima non è altro che la distanza consentita tra i dati di misura e i dati CAD, per cui i punti che non rientrano in questo range di valori non sono calcolati e vengono visualizzati in grigio. Per tutti i confronti effettuati, il software richiede di impostare due parametri:

- La distanza massima scelta pari a 100 mm, per essere sicuri di prendere in considerazione tutti i punti dei volumi considerati
- L'angolo di apertura massimo pari a 30° (valore dato di default dal programma).

L'esito finale di questa comparazione consiste in mappe di colore [Fig.23] che ci danno informazioni sulle deviazioni a tutto campo tra i set di dati. Il software ci dà inoltre la possibilità di creare delle annotazioni numeriche delle deviazioni massime e minime visibili direttamente sul 3D.

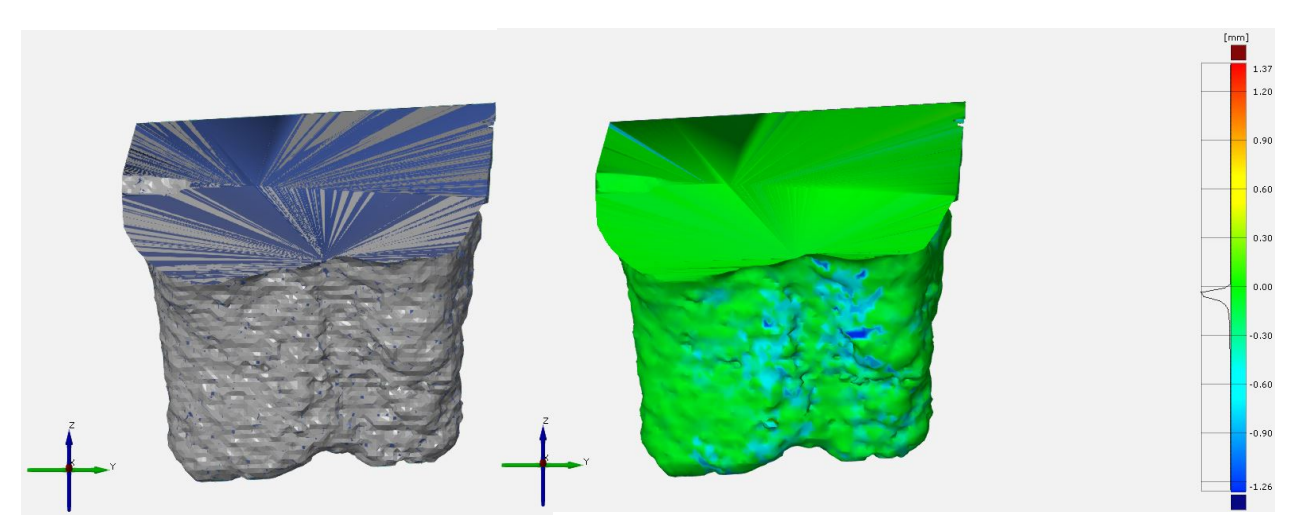

*Figura 23: (A Sinistra) sovrapposizione tra l'alveolo di riferimento, blu, e l'alveolo di confronto, grigio. (A Destra) Differenze di sovrapposizione tra il modello di riferimento e quello di confronto.*

Nella Figura 23 a sinistra viene mostrata la sovrapposizione tra il volume di riferimento (blu) e il volume di confronto (grigio), evidenziando le differenze di riconoscimento secondo i diversi valori di threshold. Invece sulla destra è possibile quantificare la distanza, punto per punto, tra i due modelli.

#### 3.3 STRATEGIE DI RIALLINEAMENTO VOLUMETRICO

Dopo aver realizzato su Mimics le maschere della cavità post-estrattiva e delle sfere nella condizione post-operatoria, procediamo con la definizione dei passaggi necessari per la sovrapposizione volumetrica e il calcolo del riassorbimento osseo. Come primo step importiamo su 3-Matic i volumi ottenuti nei passaggi precedenti: cavità alveolare post-estrattiva, struttura ossea esterna sfere nelle due condizioni pree post-operatorio.

Nell'Object Tree raccogliamo in un unico gruppo tutti gli elementi del pre-operatorio (in giallo) e del post-operatorio (in verde) in modo che le modifiche a tutti gli elementi del gruppo contemporaneamente.

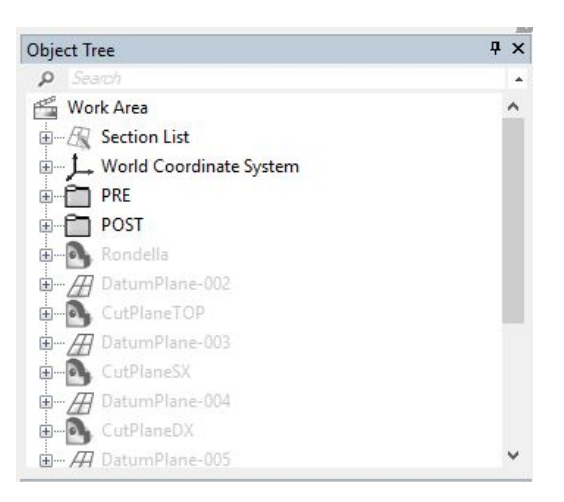

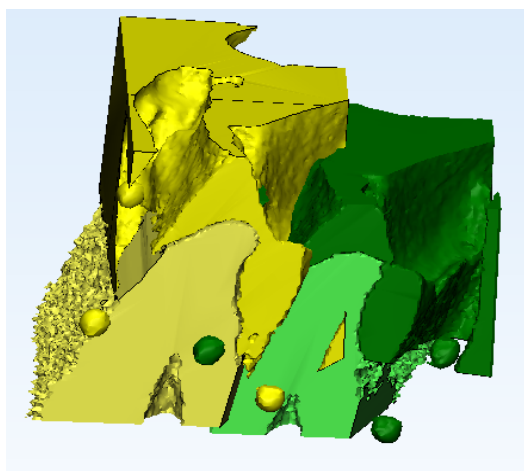

*Figura 24: (A sinistra) organizzazione in due gruppi differenti degli elementi pre e post-operatori. (A destra) il workspace di 3-Matic contenente gli elementi pre- e post-operatori in formato .STL*

Sfruttiamo la funzione *Create Point* e selezioniamo il metodo di realizzazione andando ad individuare i centri di gravità di tutte le sfere. Per la sovrapposizione usufruiamo di nuovo della funzione *N-point Registration* che permette, in due step, di ottenere un allineamento delle parti.

Come si vede in Figura 25, il primo passo riguarda l'individuazione delle due entità da riallineare indicandone una fissa (*Fixed entity*) ed una mobile (*Moving Entity*) la quale andrà ad adattarsi alla prima.

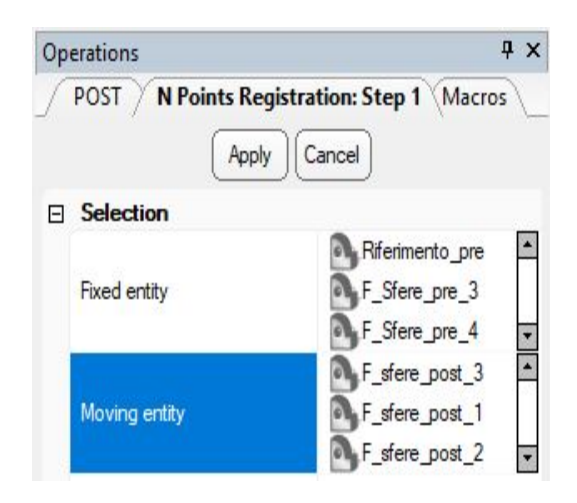

*Figura 25: Primo step della funzione N-point Registration*

Successivamente viene visualizzata una seconda pagina operativa che risulta divisa in 3 sotto-finestre: Finestra entità fissa, Finestra entità mobile e Finestra dei risultati di registrazione. In questo secondo passaggio, quando il cursore viene posto sopra le entità di ciascuna finestra, presenta un marker da posizionare manualmente nei punti in cui interessa far avvenire la sovrapposizione. Analogamente è possibile stabilire dei punti nell'entità in movimento i quali corrisponderanno a quelli posizionati nell'entità fissa rendendo possibile la sovrapposizione, visibile nella finestra di Registrazione [Fig. 26].

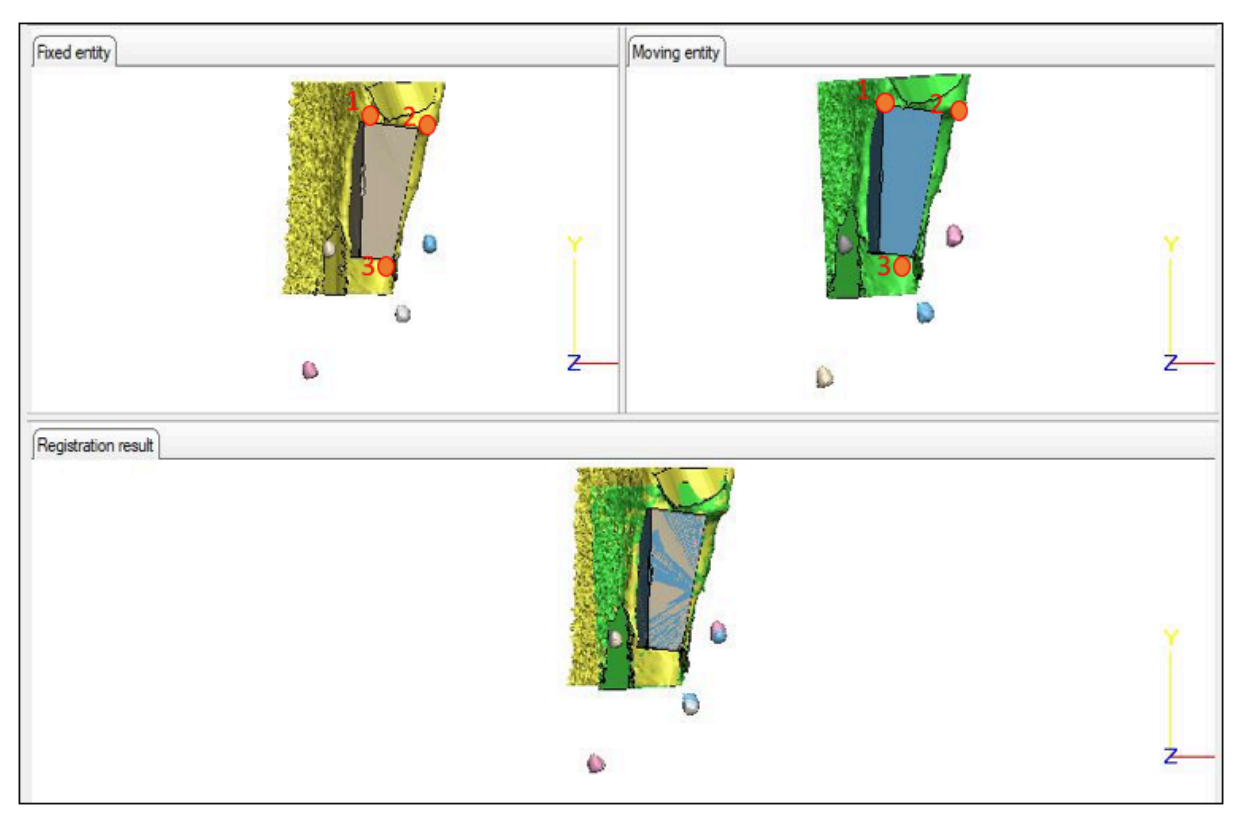

*Figura 26: Secondo step della funzione di sovrapposizione*

Una volta concluso il procedimento di riallineamento, è necessario eliminare la parte superflua degli alveoli importati. Per poter individuare il piano di taglio comune alle due entità facciamo un secondo riallineamento andando ad individuare le creste apicali delle due strutture ossee [Fig.25]. Così facendo si assicura che il piano di taglio realizzi delle superfici laterali e superiore identiche per le due entità. Questa operazione è di estrema importanza per le successive analisi volumetriche poiché è necessario confrontare le variazioni morfologiche che subisce il volume in seguito al rimodellamento osseo, senza inglobare nell'analisi le superfici ricostruite nella zona del colletto dentale.

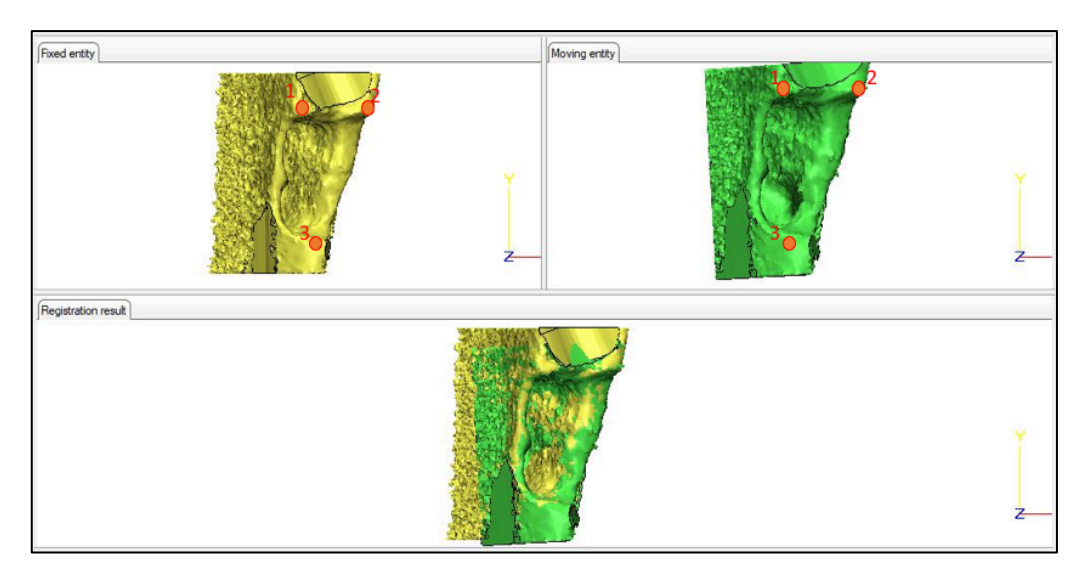

*Figura 27: Sovrapposizione tramite i punti apicali delle creste ossee*

Esattamente come per il singolo alveolo, importiamo la rondella in formato .STL e riutilizzando la funzione *N-point Registration* individuiamo 3 punti sulla parte fissa, più precisamente considereremo le estremità apicali delle creste ossea sovrapposte, e 3 punti sulla superficie inferiore della rondella in modo da individuare un piano di riferimento comune ai due alveoli e far sì che i volumi ottenuti differiscano solo nella zona di interesse e non nelle superfici sporgenti le creste.[Fig.26]

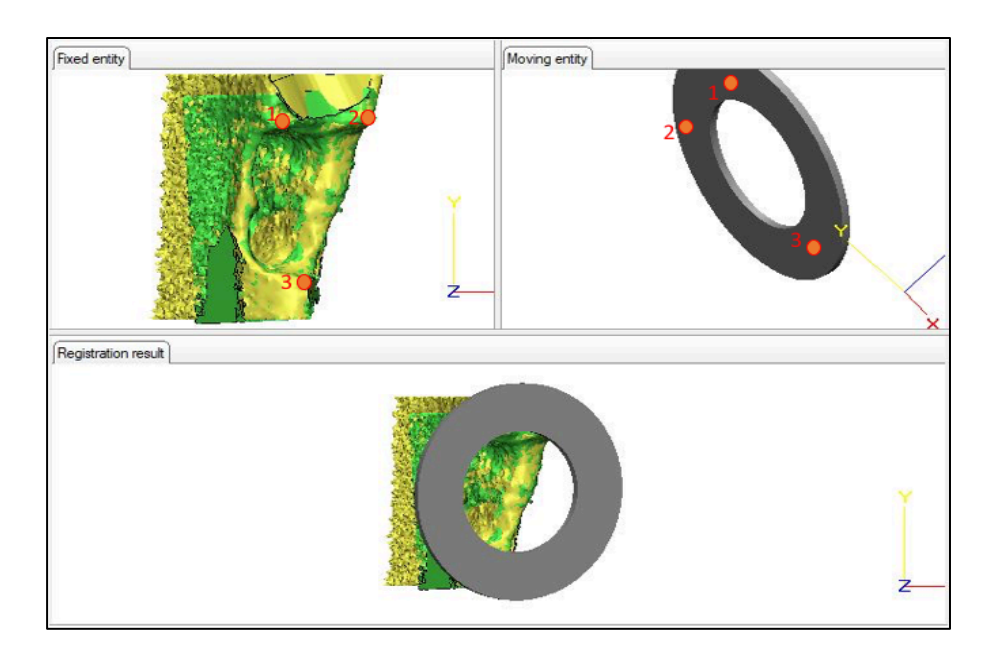

*Figura 28: Riposizionamento della rondella sulle creste ossee*

Le figure 29 e 30 mostrano rispettivamente il piano di taglio creato a seguito del riposizionamento della rondella sulle creste e il risultato finale di questa sovrapposizione in cui in giallo è rappresentato il volume alveolare pre-operatorio, in verde il volume alveolare post-operatorio.

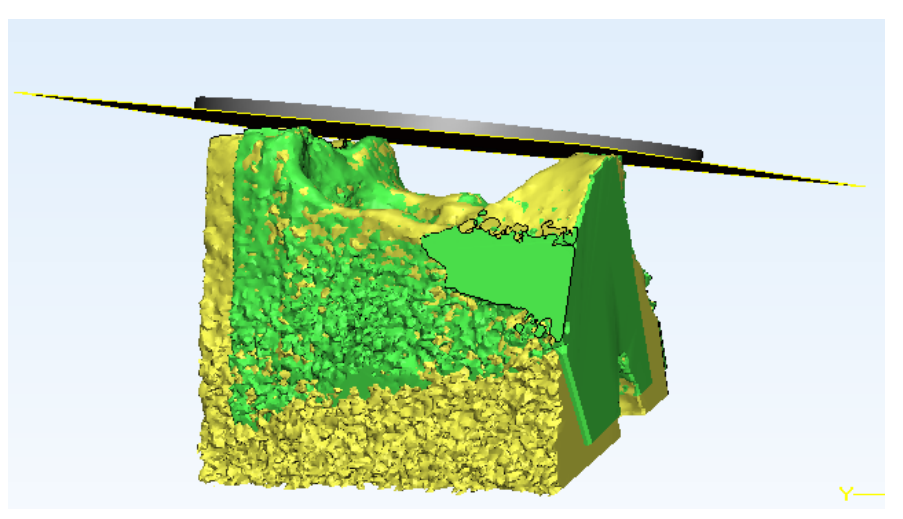

*Figura 29: Piano di taglio superiore*

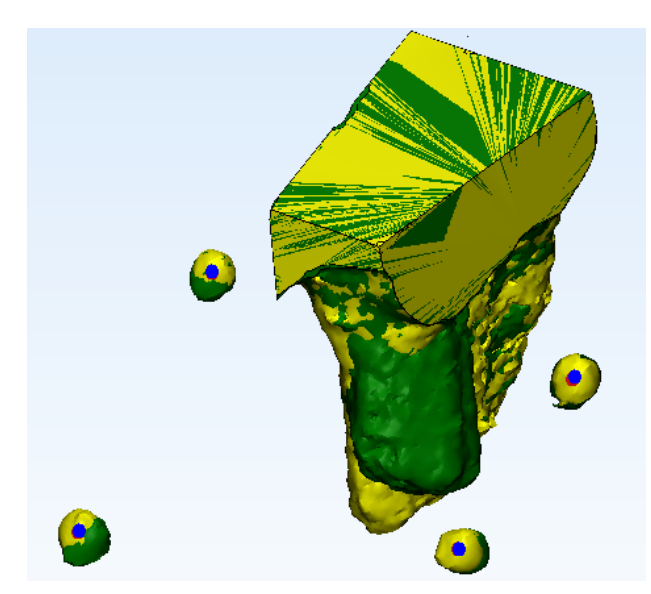

*Figura 30: volumi alveolari iniziale (pre-operatorio) in giallo e finale (post-operatorio) in verde e sfere sovrapposte.*
# CAPITOLO 4 – RISULTATI

Nei passaggi descritti e svolti in precedenza uno dei compiti richiesti all'operatore consiste nella scelta del valore di threshold. Dal momento che le immagini cliniche che vengono analizzate non discriminano con certezza la zona di interesse dal resto dei tessuti, questa scelta introduce una percentuale di errore nella realizzazione tridimensionale del volume e successiva analisi clinica. Oltre a questa vi sono anche altre operazioni che richiedono l'intervento dell'operatore, come la scelta del posizionamento dei marker nei centri delle sfere o la posizione dei piani di taglio laterali per la definizione del contorno del volume alveolare. Pertanto la validazione del protocollo è stata effettuata prendendo in esame l'errore che ogni scelta arbitraria comporta nell'ottenimento del risultato finale, cioè nella realizzazione del modello tridimensionale dell'alveolo, del calcolo del volume finale di tale cavità e del riallineamento del volume ricostruito da immagini post-operatorie rispetto a quelle acquisite nel pre-operatorio.

## 4.1 VALUTAZIONE DEL CRITERIO DI SOGLIATURA

Come detto, il criterio di sogliatura rappresenta uno dei punti focali in cui si commette errore nella ricostruzione tridimensionale, per cui il valore di soglia scelto ha un effetto rilevante sulla morfologia dell'area selezionata, e di conseguenza sulla misura del volume della cavità post-estrattiva. È importante quindi capire quale sia la stima dell'errore commesso in suddetta fase.

A tal fine sono stati realizzati 8 volumi alveolari ottenuti facendo variare il valore di threshold in un range compreso tra +10% e -10% rispetto al valore soglia di riferimento (-377 HU). Come mostrato in figura 31, questo intervallo è stato scelto considerando il range di toni di grigio descritti dal profilo di intensità, avente valore massimo pari a 750 HU e valore minimo -536 HU. Utilizzando la seguente formula, ricaviamo il valore dell'unità pari a 12 HU.

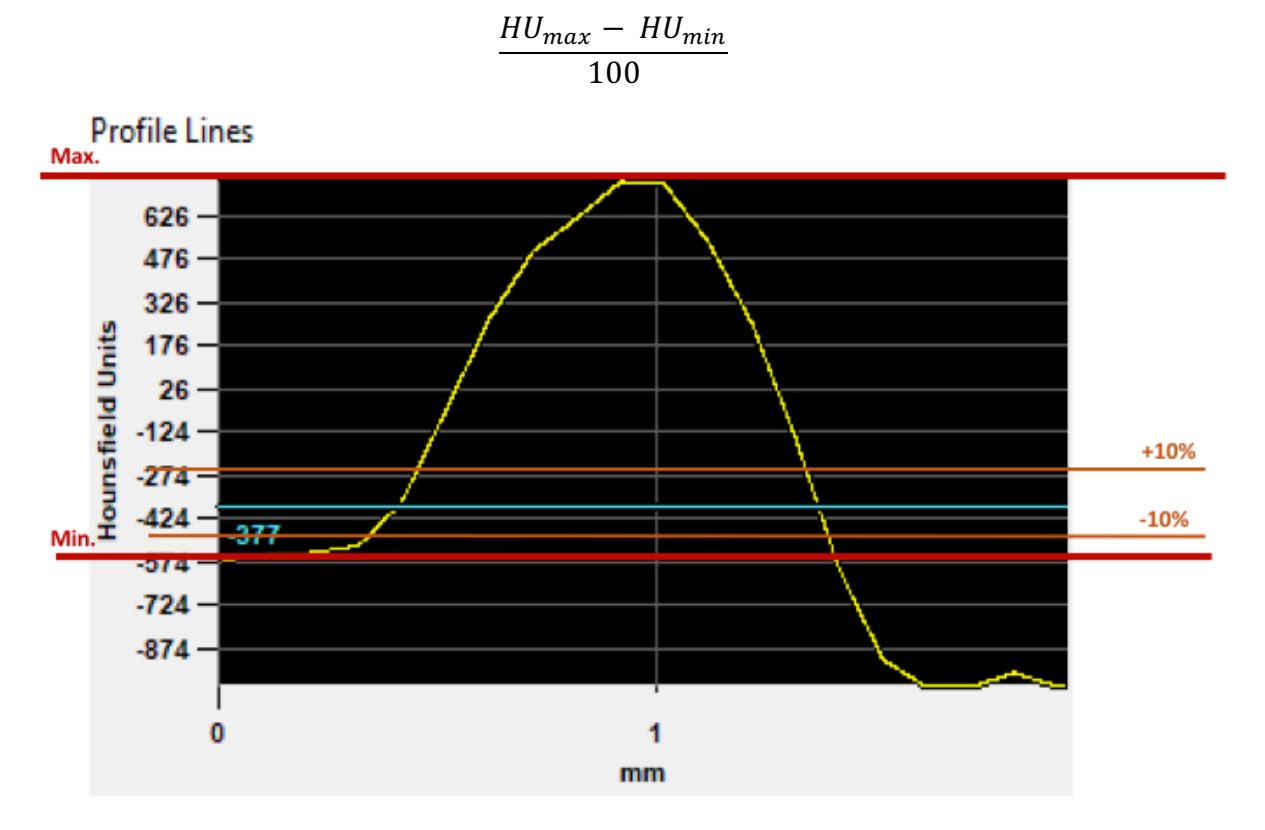

*Figura 31: Nella profile Line vengono indicate le soglie minime e massime dell'intero range (rosso), il valore di riferimento (blu) e gli estremi del range di misura usato per i confronti (arancione).*

Per decidere quindi che valori di threshold utilizzare per ottenere i volumi di confronto, moltiplichiamo il valore dell'unità per 3, 5 e 10 volte che sottraiamo o aggiungiamo al threshold di riferimento. Otteniamo così 8 volumi diversi:

> $V_{+1/1}$  = -377 HU  $\pm$  1%HU  $V_{+3/3}$  = -377 HU  $\pm$  3%HU  $V_{+5/5}$  = -377 HU  $\pm$  5%HU  $V_{+10/-10}$  = -377 HU  $\pm$  10%HU

Questo metodo permette di realizzare i volumi controllando gli scostamenti rispetto al valore iniziale. Una rappresentazione più esplicita della differenza dei volumi ottenuti rispetto al riferimento è data dalla tabella alla pagina seguente.

| <b>CONFRONTI VOLUMI</b> |                                          |                          |                        |  |  |  |  |  |
|-------------------------|------------------------------------------|--------------------------|------------------------|--|--|--|--|--|
| #                       | %HU<br>rispetto al<br><b>Riferimento</b> | <b>Threshold</b><br>(HU) | <b>Volume</b><br>[mm3] |  |  |  |  |  |
| $V_{-10}$               | $-10%$                                   | $-506$                   | 150,04                 |  |  |  |  |  |
| $V_{-5}$                | $-5%$                                    | $-441$                   | 155,4<br>157,12        |  |  |  |  |  |
| $V_{-3}$                | $-3%$                                    | $-416$                   |                        |  |  |  |  |  |
| $V_{-1}$                | $-1%$                                    | $-390$                   | 158,62                 |  |  |  |  |  |
| <b>V</b> Riferimento    | $\overline{0}$                           | $-377$                   | 159,36                 |  |  |  |  |  |
| $V_{+1}$                | $+1%$                                    | $-364$                   | 160,08                 |  |  |  |  |  |
| $V_{+3}$                | $+3%$                                    | $-338$                   | 161,45                 |  |  |  |  |  |
| $V_{+5}$                | $+ 5\%$                                  | $-313$                   | 162,59                 |  |  |  |  |  |
| $V_{+10}$               | $+10%$                                   | $-248$                   | 165,84                 |  |  |  |  |  |

*Tabella 1: Elenco dettagliato dei volumi ottenuti per ciascun valore di threshold usato.*

Possiamo notare dal grafico [Fig. 32] che, allontanandoci dal plateau, il volume della cavità alveolare tende ad aumentare.

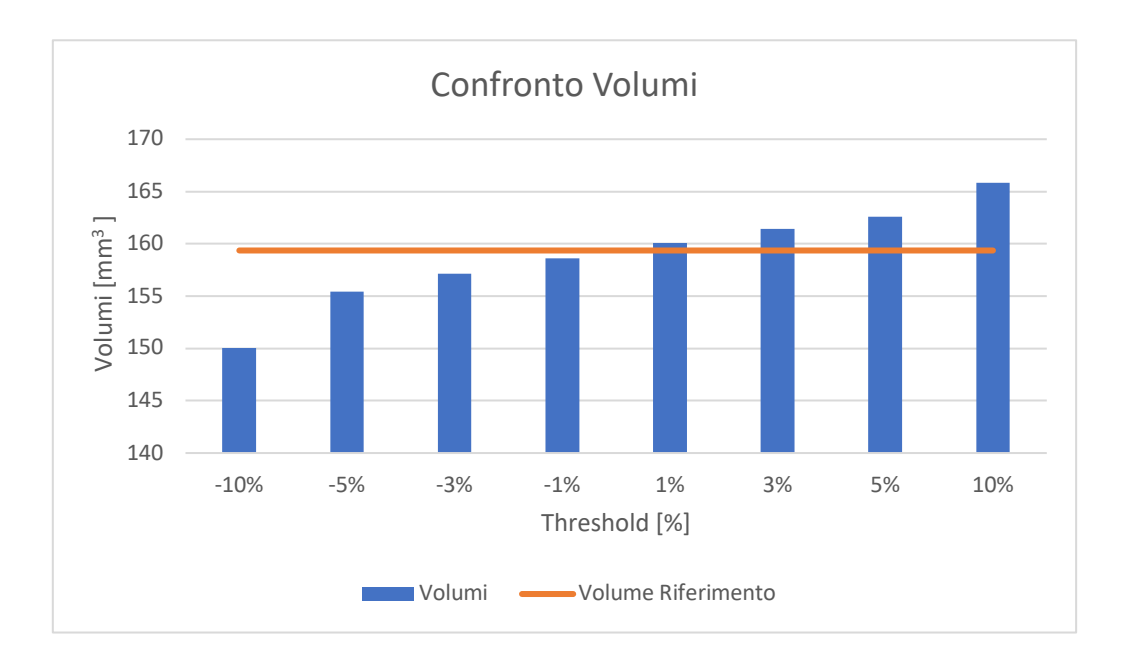

*Figura 32:Volumi ottenuti a differenti valori di threshold confrontati con il riferimento*

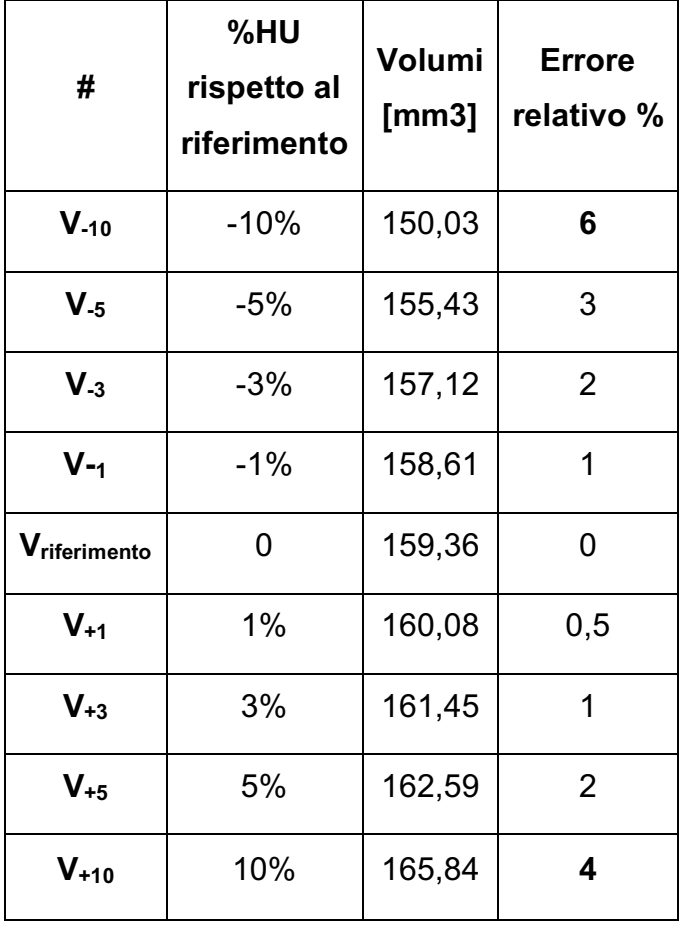

*Tabella 2: La tabella mostra gli errori % dei diversi volumi rispetto al riferimento*

Osservando la tabella 2, nella metà superiore del nostro range di confronto si nota una differenza massima di 6,48 mm<sup>3</sup>, pari ad un errore relativo percentuale del 4% a differenza dell'estremo inferiore del range che mostra una differenza massima in volume di 9,32 mm2 pari quindi a commettere un errore relativo percentuale dell'ordine del 6%.

Quindi sebbene fosse prevedibile che uno spostamento maggiore dal valore iniziale comportasse una variazione in termini volumetrici, possiamo osservare come tale variazione sia minore per valori di threshold prossimi alla zona mediale del grafico di intensità di grigio ottenuto dalla profile line. Risulta quindi verosimile affermare che volumi realizzati con threshold compresi nella metà superiore del nostro range di misura, comportano un'errore inferiore rispetto a quelli ottenuti con valori vicini al plateau.

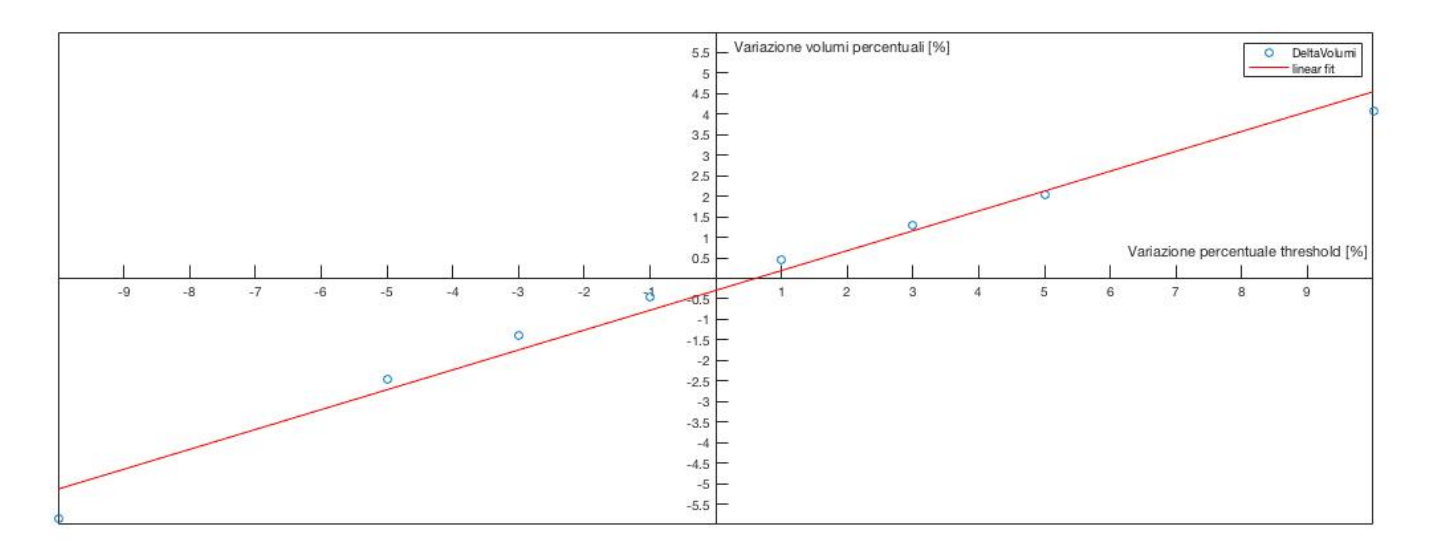

*Figura 33: Rappresentazione degli errori percentuali in volume*

Un'altra analisi effettuata su questi volumi riguarda la differenza, in termini di distanze puntuali, tra i volumi di confronto e quello di rifierimento. Dopo aver importato i modelli in formato .STL sul software Inspect, è stato eseguito un confronto superifiale tra questi, che si traduce in una misura di distanze tra la sueprifcie CAD del volume di rifeirimento e la superficie di ciascun volume.

Nella seguente tabella mostriamo i valori delle distanze, minime e massime, tra ciascun volume ottenuto imponendo un diverso valore soglia e il volume considerato come riferimento ( $V<sub>Rife</sub> = 159,36$  mm<sup>3</sup>):

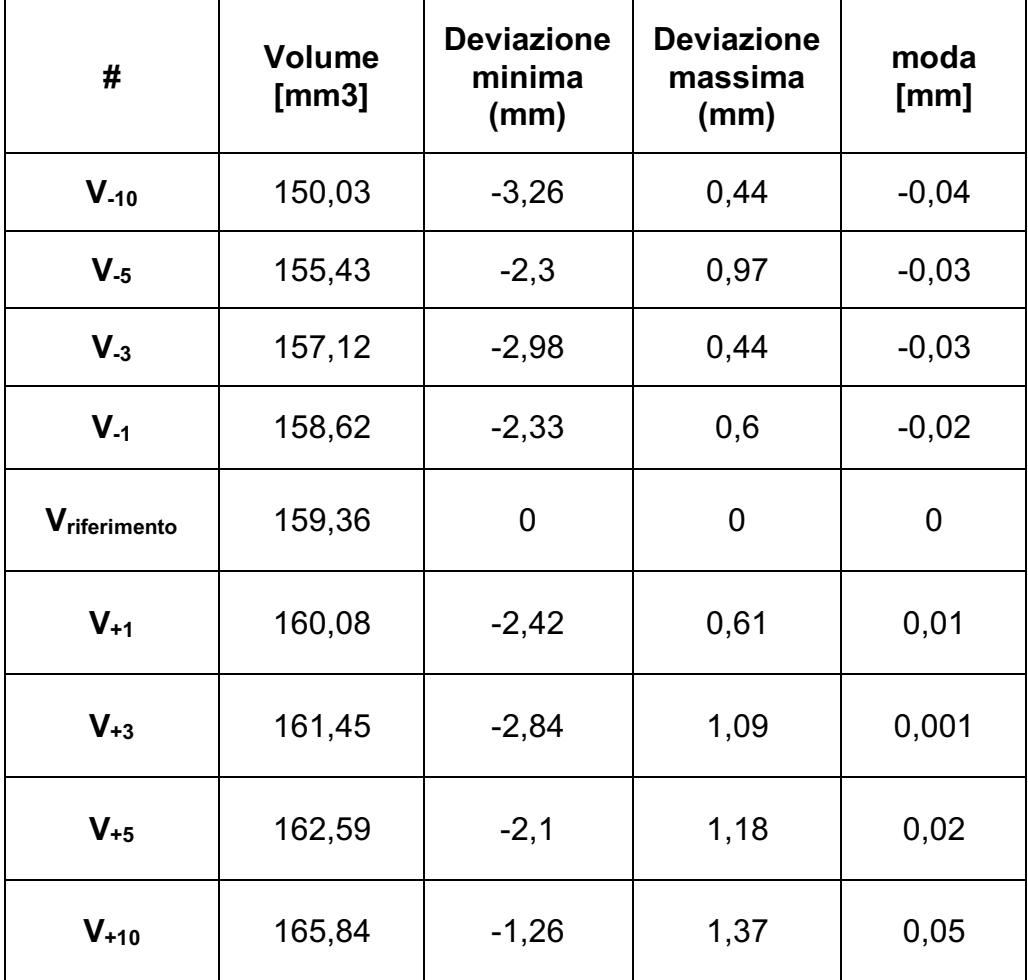

*Tabella 3: Deviazione massima, minima e moda di ciascun volume rispetto al riferimento*

Il grafico in figura 34 mette in relazione la massima distanza che il volume di confronto presenta rispetto al riferimento in relazione al valore di threshold che è stato usato per realizzarlo. Come si può notare vi è una relazione lineare tale tra le due variabili considerate, tale per cui maggiore è il valore del threshold rispetto al valore usato per il riferimento, maggiore sarà la differenza che il volume di confronto presenta con lo stesso. Tuttavia tale distanza risulta essere maggiore per valori di thrshold prossimi al plateau.

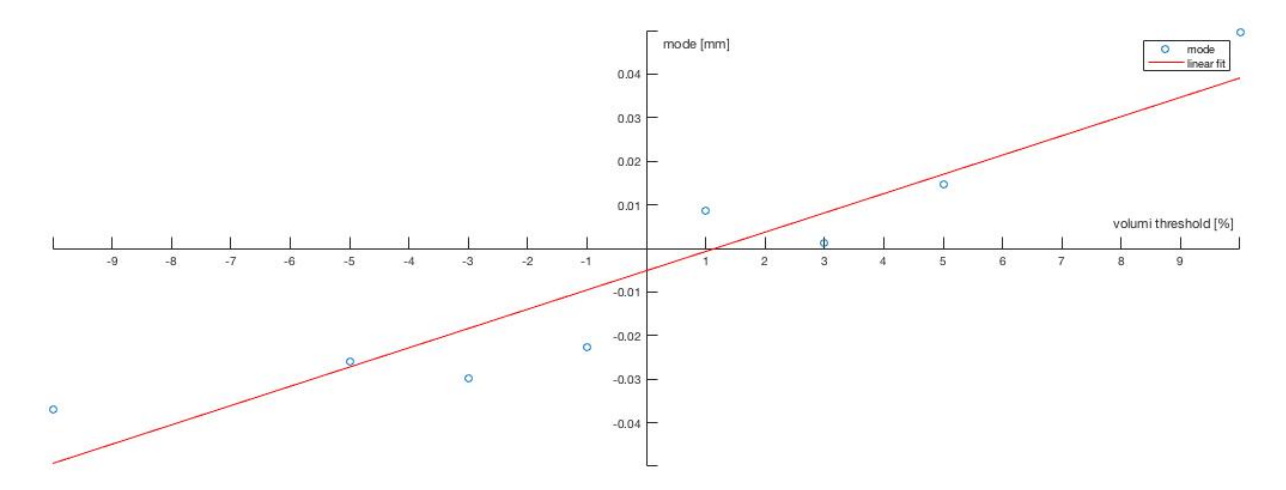

*Figura 34: Mostra la distanza media di ciascun volume rispetto al valore di threshold usato per realizzarlo.*

### 4.2LE FUNZIONI FILL HOLES ED EXPAND LARGEST DI MIMICS

L'operazione di threshold consiste in prima battuta nell'ottenimento di maschere che comprendono la regione d'interesse. In questa fase è possibile selezionare singolarmente o contemporaneamente due funzioni: *Fill Holes* e *Keep Largest.*

### Fill Holes

Dato che utilizzare un unico valore di soglia per discriminare il tessuto di interesse dal background risulta un procedimento valido ma limitante nell'individuazoine della ROI, è possibile che all'interno della maschera creata, appaino un insieme di fori, zone interne alla regione di interesse ma non comprese nella maschera in seguito all'operazione di sogliatura. Se tali difetti non fossero sistemati, si avrebbe una perdita

dell'informazione che nel caso in questione comporterebbe la realizzazione di un volume 3D incompleto.

L'algoritmo *Fill Holes* è un algoritmo iterativo per il riempimento dei fori, che permette di classificare piccoli volumi all'interno di una regione più ampia come parte di una regione esterna. Per ogni iterazione un algoritmo determina se ciascun pixel deve essere riempito in base alla percentuale di pixel circostanti che vengo riempiti, un rapporto definito come threshold di maggioranza. Il numero di iterazioni controlla la dimensione massima dei fori e delle cavità riempite. Tale algoritmo garantisce che ogni regione del tessuto sia omogenea e priva di difetti [12].

## Keep Largest

È un ulteriore algoritmo selezionabile al momento della creazione delle maschere e, insieme a fill holes, serve per rendere la maschera più omogenea.

Per valutare l'errore commesso nello scegliere o meno di utilizzare questi algoritmi abbiamo fatto un confronto volumetrico, confrontando i valori in volume ottenuti in seguito al calcolo tridimensionale non selezionando gli algoritmi, selezionandoli entrambi oppure ancora selezionandone uno per volta.

Da questa analisi non è emersa nessuna differenza rilevabile, ottenendo errori relativi percentuali prossimi allo 0%.

Quindi per renderci effettivamente conto della differenza che i due algoritmi apportano ai volumi finali, li abbiamo realizzati nelle condizioni sopra dette importandoli in formato .stl sul software Gom Inspect e confrontandoli tra loro.

Prima di tutto abbiamo caricato il volume usato come confronto, ovvero quello realizzato applicando entrambi gli algoritmi, come CAD (volume in blu,in figura 35a), successivamente abbiamo importato i volumi realizzati rispettivamente:

- b) senza l'utilizzo degli algoritmi
- c) utilizzando l'algoritmo *Fill-Holes* e deselezionando *keep largest*
- d) selezionando l'algoritmo *Keep Largest* e deselezionando *fill holes.*

Dalle figure seguenti [Fig.35] si evince come l'utilizzo degli algoritmi ci permetta di uniformare la mesh e riempire le cavità che diversamente porterebbero ad una discrepanza e incompletezza di informazione soprattutto nella valutazione del riassorbimento e dove questo riassorbimento sia avvenuto.

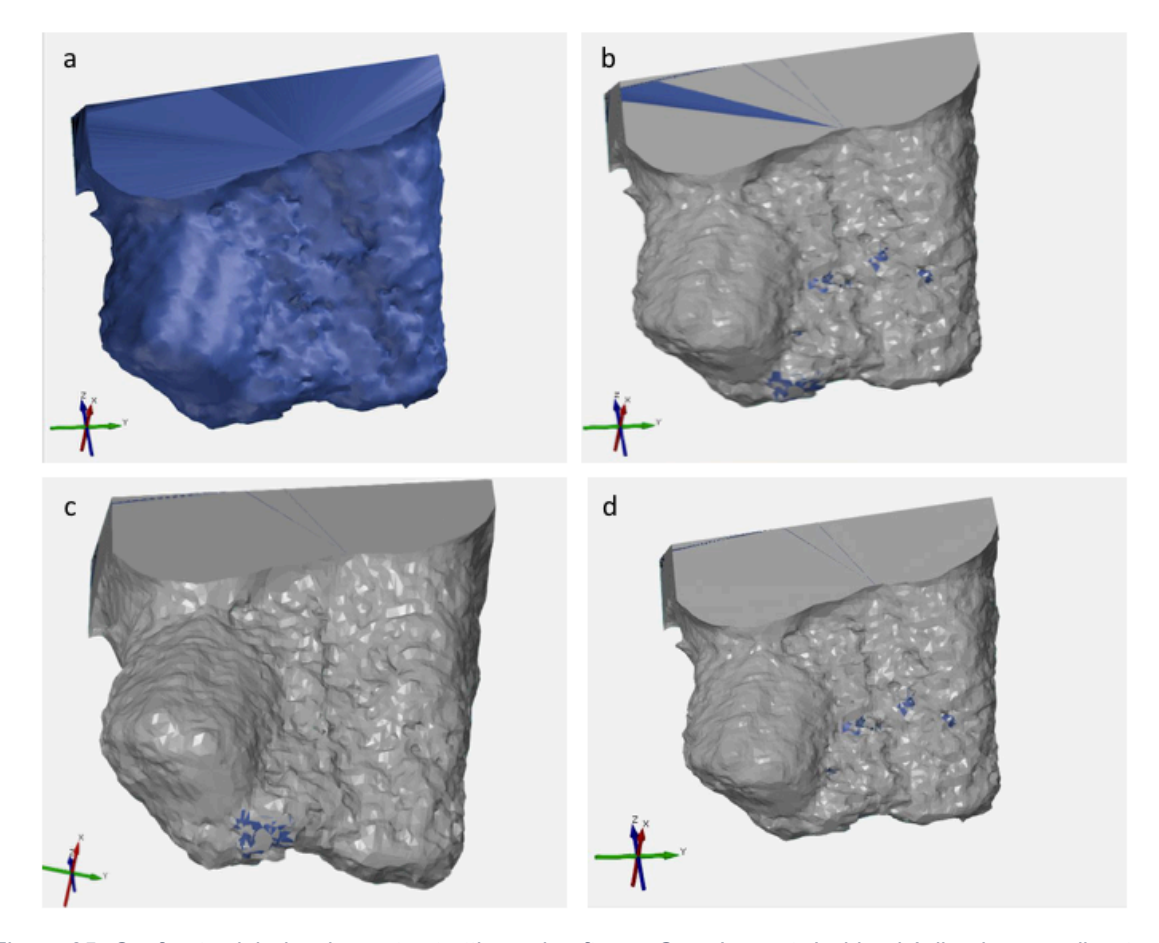

*Figura 35: Confronto del alveolo post-estrattivo sul software Gom Inspect. In blu vi è il volume realizzato con entrambe le funzioni, fill holes e keep largest (a). Confronto tra il volume di riferimento con: volume ottenuto senza l'impiego di nessuno dei due algoritmo (b), volume ottenuto utilizzando solo Fill Holes (c), volume ottenuto utilizzando solo Kepp Largest (d).*

#### 4.3 VALUTAZIONE VOLUMETRICA DELLE SFERE

Per avere una verifica del metodo di segmentazione e dell'influenza che ha la geometria della regione di interesse (ROI) sull'esito di questa procedura abbiamo fatto un analisi delle immagini CBCT riguardanti le sfere in ceramica collocate all'interno della mascherina posta sull'arcata dentale al momento dell'acquisizione delle immagini. Secondo i dati forniti dal produttore, le sfere in questione hanno un diametro pari a 1 mm, quindi un volume pari a circa  $0.52$  mm<sup>3</sup> ricavabile tramite la formula matematica:

$$
Volume_{SFERA} = \frac{4}{3}\pi R^3
$$

Con R=0,5 mm.

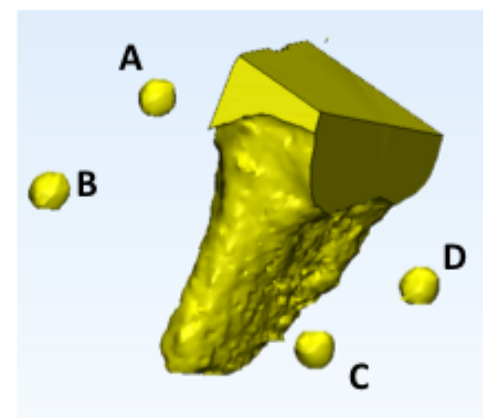

Utilizzando la formula riportata di seguito per il calcolo dell'errore massimo percentuale medio, commesso mediante segmentazione automatica delle sfere, viene considerato come valore previsto il valore reale della sfera e come valore misurato la media tra i valori volumetrici ottenuti:

 $\epsilon$ Figura 36: Posizionamento delle sfere rispetto  $\quad Error_{\%} = \frac{|Val.misurato-Val.previsto|}{Val.previsto} * 100$ *all'alveolo*

Da qui ricaviamo che tale procedura introduce un errore pari al 44,3% per la sfera A, 71,9% per la sfera B, 77,28% per la sfera C e 83,66% per la sfera D. Tali errori derivano dal risultato di 11 prove di segmentazione che hanno fornito valori in volume compresi tra  $0.55$ mm<sup>3</sup> e 1,37mm<sup>3</sup>, discostandosi molto dal valore reale.

Per completezza nel grafico sottostante [Fig.37] viene raffigurata la variazione di volume delle quattro sfere rispetto al valore reale.

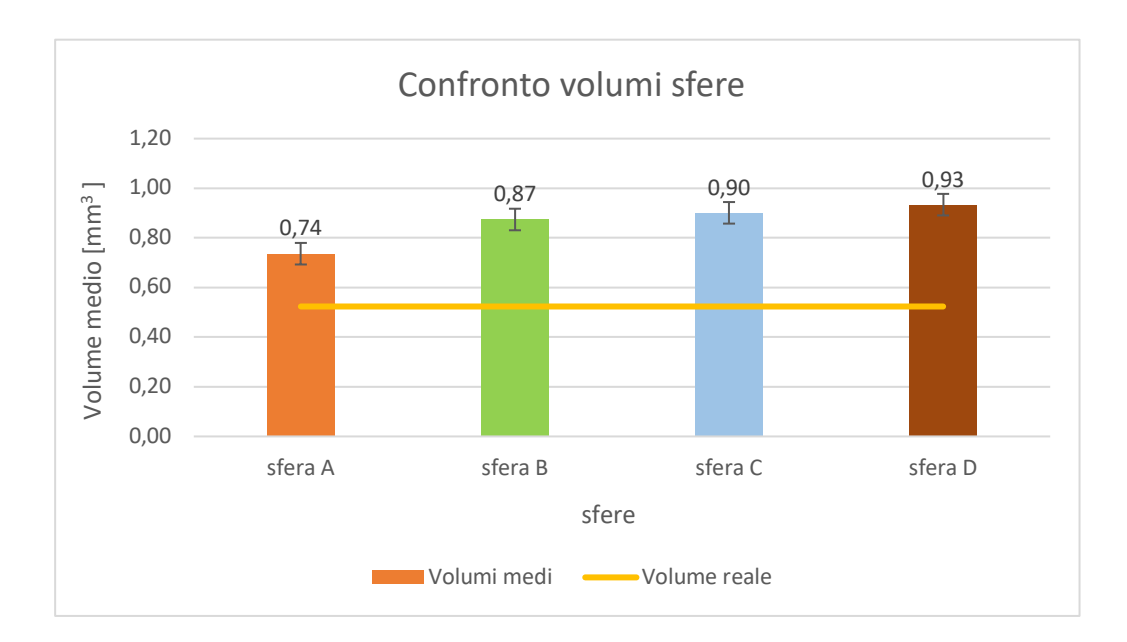

*Figura 37: Il grafico in figura mostra la variazione dei volumi delle quattro sfere rispetto al volume reale.*

*Sfera A = 0,74* <sup>±</sup> *0,14 mm3 Sfera B = 0,87* <sup>±</sup> *0,21 mm3 Sfera C = 0,90* <sup>±</sup> *0,23 mm3 Sfera D = 0,93*<sup>±</sup> *0,22 mm3*

Da cui si evidenzia una differenza importante rispetto al valore che avremmo dovuto ottenere. Questa differenza può essere imputata alla grandezza dei pixel che compongono l'immagine; essi infatti hanno dimensione 0,1 mm per lato, ciò implica che su un diametro di 1 mm, aggiungere o sottrarre un pixel, porta a compiere un errore del 10%.

Un'altra causa individuata è relativa alla funzione utilizzata per la scelta del valore di threshold (*Profile Line)* che sebbene permetta di ricavare lo spessore del profilo non consente di selezionare la slice in cui la sfera ha effettivamente il diametro massimo, rischiando così un sovradimensionamento della maschera di interesse.

Introducendo la misura dello spessore del profilo e ponendola pari al diametro che dovrebbe avere la sfera, non vengono presi in considerazione alcuni dei fattori influenti, tra cui l'effettiva posizione della linea di profilo rispetto alla slice considerata.

Infatti, l'operatore in questa fase decide arbitrariamente il profilo da utilizzare per la scelta del livello di sogliatura. Pertanto l'uso di profili diversi determina valori di threshold diversi che permettono di ottenere lo spessore desiderato causando un sovra-riconoscimento dell'aria di interesse. Un ulteriore problema è legato alla risoluzione dello stack, cioè la distanza che intercorre tra le slice. Questa distanza tra un'immagine e l'altra pari a 0,1mm pesa sulla capacità di riconoscimento dell'intera geometria dell'oggetto, che nel caso delle sfere appaiono prive delle estremità.

Un ulteriore confronto fatto per valutare l'influenza che ha la scelta del threshold sulla ricostruzione volumetrica delle sfere e sulla sovrapposizione dei volumi finali riguarda la posizione che occupano le sfere. In particolare sono state confrontate le coordinate lungo gli assi cartesiani dei centri di gravità di ciascuna sfera per capire se volumi così divergenti dall'originale potessero influire sulla posizione dei centri delle sfere usate per il successivo riallineamento dei solchi alveolari.

Sono di seguito mostrati i valori delle distanze medie di una sfera rispetto alla successiva, nello specifico:

distanza tra A e B:

$$
d_{A-B} = 8.5 \pm 0.1 \, mm
$$

Distanza tra B e C :

$$
d_{B-C}=8.7\ \pm0.1\ mm
$$

Distanza tra C e D:

$$
d_{C-D} = 5.2 \pm 0.1 \; mm
$$

Commettendo quindi un errore relativo e assoluto come mostrato nella tabella seguente [Tabella 4].

|                          | <b>Errore</b><br><b>Assoluto</b> | <b>Errore</b><br>relativo % |
|--------------------------|----------------------------------|-----------------------------|
| <b>Distanza</b><br>$A-B$ | 0,1                              |                             |
| <b>Distanza</b><br>$B-C$ | 0,1                              |                             |
| <b>Distanza</b><br>C-D   | 0,2                              | 3                           |

*Tabella 4: Errori assoluti e relativi percentuali delle distanze relative tra le sfere*

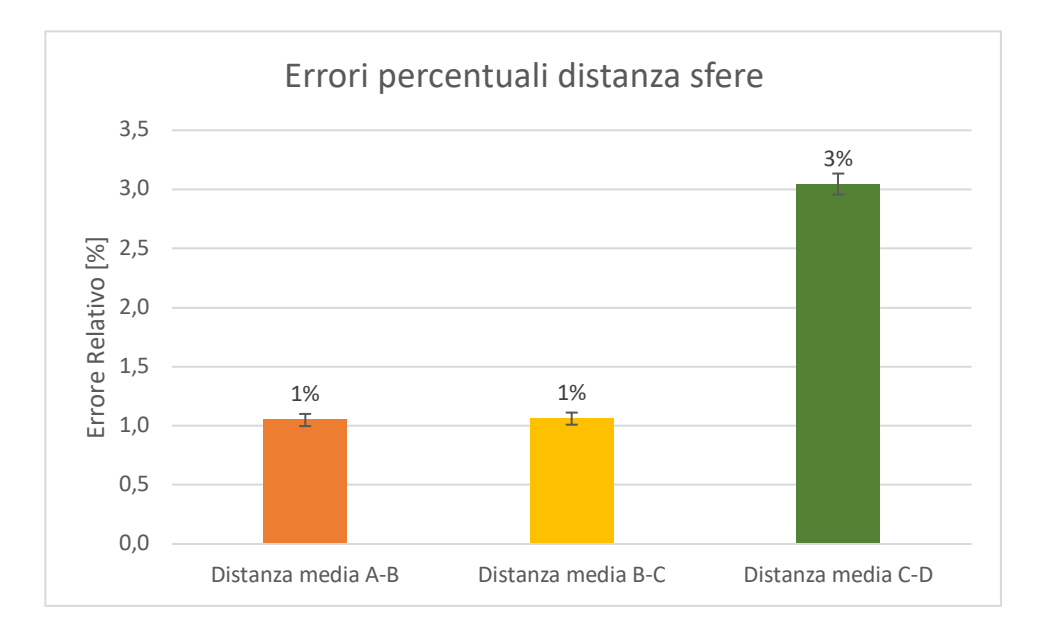

*Figura 38: Errori relativi percentuali delle distanze tra le sfere*

L'ultima analisi fatta in questo caso consiste nel valutare quanto si discostano i centri delle 4 sfere tra loro e capire quanto un valore diverso di threshold in questo caso aggiunga errore per la sovrapposizione successiva.

Quindi sono state valutate le coordinate del punto centrale degli 11 volumi ottenuti con altrettanti threshold differenti per ciascuna sfera:

### • **SFERA A**

La *Coordinata X* del centro della sfera A ha un valore medio di 15,99 ± 0,02 mm da cui si ottiene un errore medio percentuale pari allo 0,2%

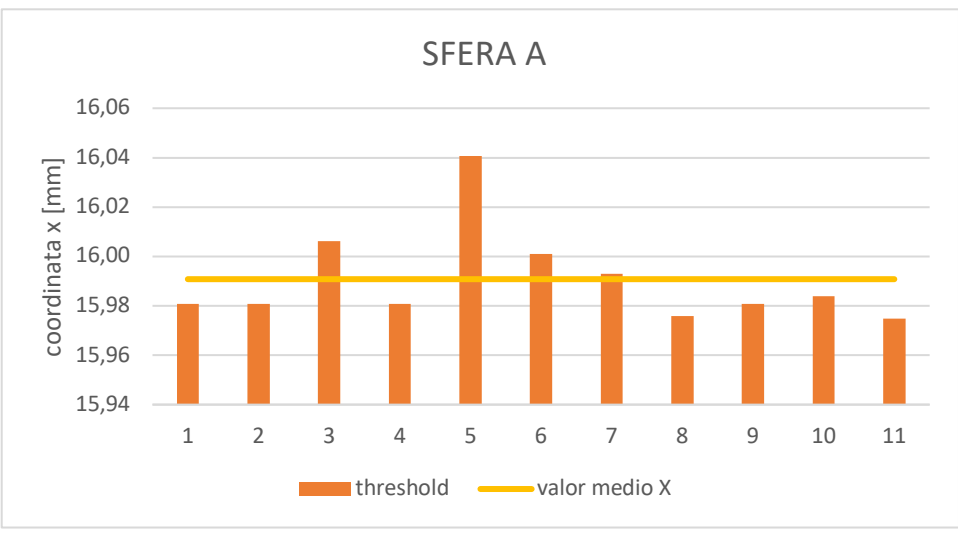

*Figura 39: Confronto della coordinata X dei centri delle 11 sfere A realizate la valutazione*

Procedimento analogo è stato fatto per la *Coordinata Y*, sempre della suddetta sfera che presenta un valore medio di 15,14  $\pm$  0,01 mm ottenendo un errore percentuale ancora inferiore rispetto alla coordinata X, dello 0,1%.

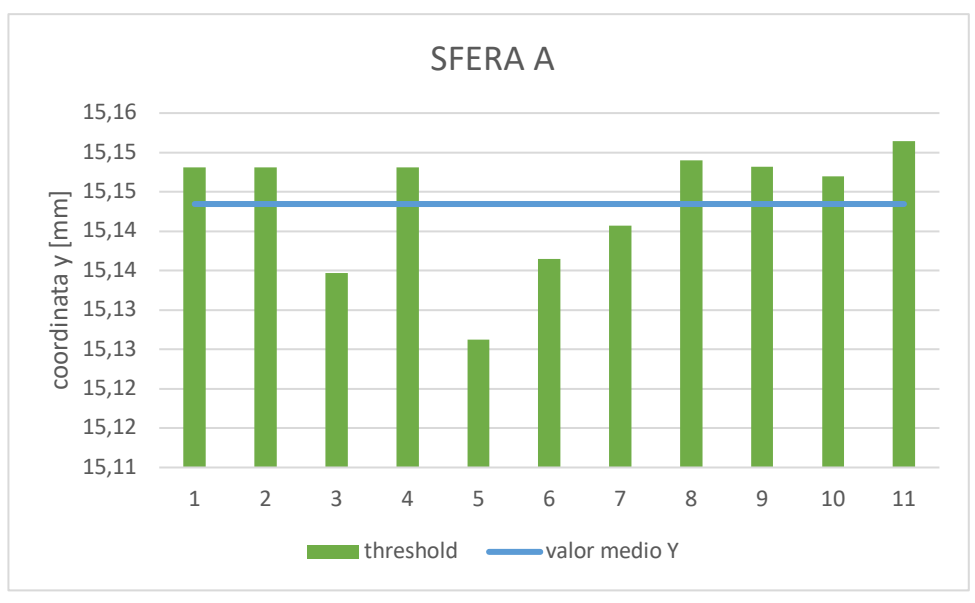

*Figura 40: Confronto della coordinata Y dei centri delle 11 sfere A realizate la valutazione*

Infine la *Coordinata Z* della suddetta sfera presenta il valore medio della coordinata pari a 22,69  $\pm$  0,003 mm con un errore medio percentuale prossimo allo 0%.

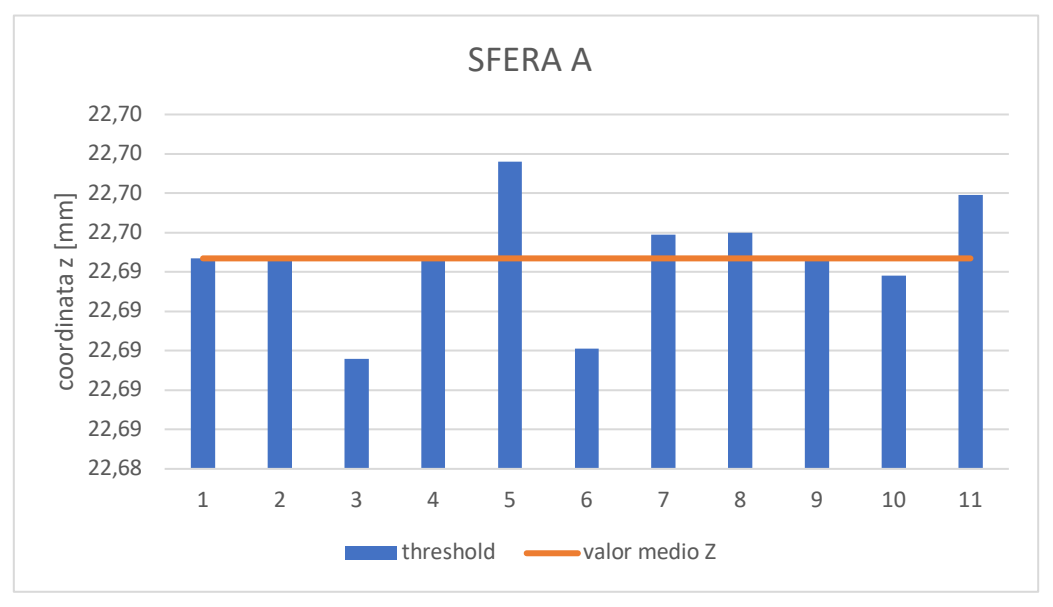

*Figura 41: Confronto della coordinata Z dei centri delle 11 sfere A realizate la valutazione*

# • **SFERA B**

Le valutazioni fatte per la sfera A sono state ripetute per la sfera B, la quale presenta i seguenti valori medi delle coordinate

- *Coordinata X:* 14,58 ± 0,04 mm
- *Coordinata Y:* 7,19 ± 0,06 mm
- *Coordinata Z:* 19,97± 0,01 mm

Da cui si ottengono errori medi percentuali pari a 0,4% per la coordinata X, 1% per la coordinata y e 0,1% per la coordinata z.

Di seguito vi sono grafici che meglio evidenziano le piccole differenze di valori rispetto alle coordinate medie

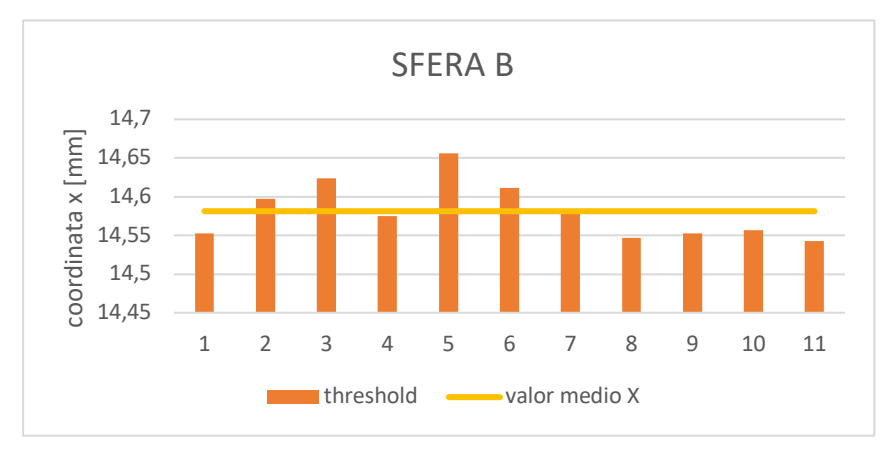

*Figura 42: Confronto della coordinata X dei centri delle 11 sfere B realizate la valutazione*

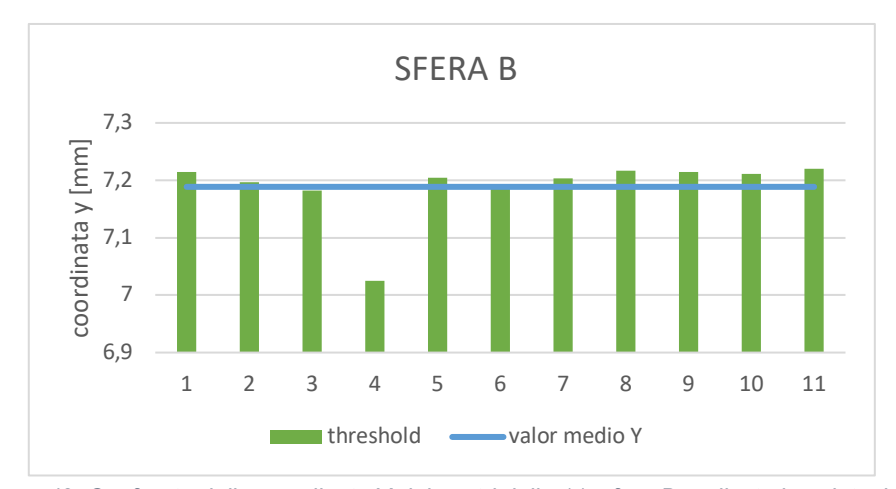

*Figura 43: Confronto della coordinata Y dei centri delle 11 sfere B realizate la valutazione*

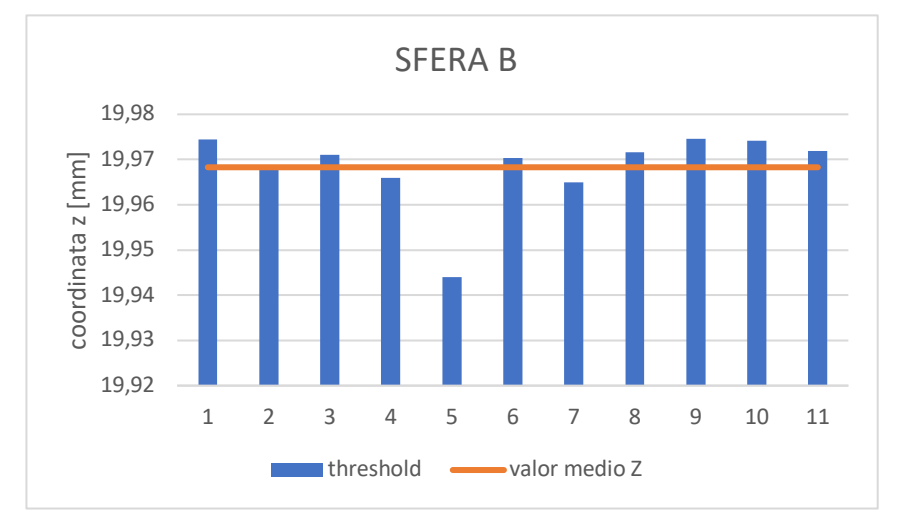

*Figura 44: Confronto della coordinata Z dei centri delle 11 sfere B realizate la valutazione*

### • **SFERA C**

La *Coordinata X* del centro della sfera C ha un valore medio di 21,30 ± 0,05 mm da cui si ottiene un errore medio percentuale pari allo 0,4%

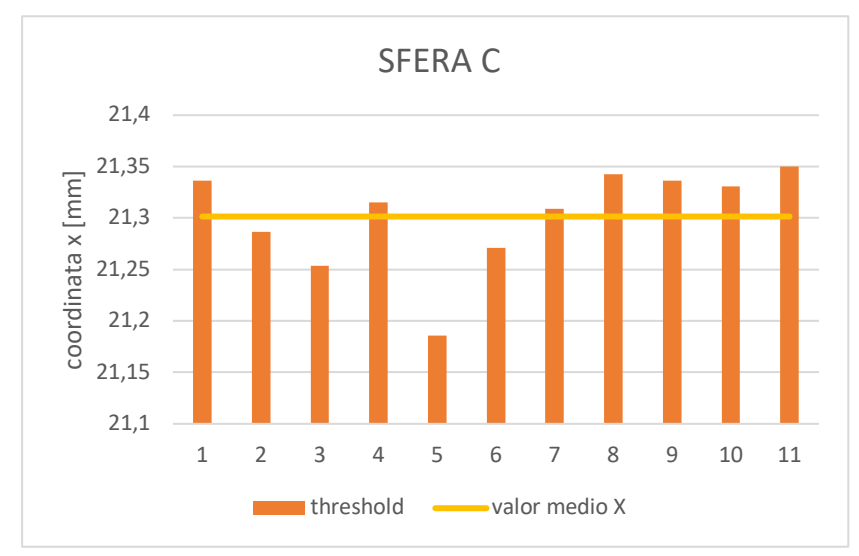

*Figura 45: Confronto della coordinata X dei centri delle 11 sfere C realizate la valutazione*

Procedimento analogo è stato fatto per la *Coordinata Y*, sempre della suddetta sfera che presenta un valore medio di 10,98  $\pm$  0,04 mm ottenendo un errore percentuale ancora inferiore rispetto alla coordinata X, dello 0,8%.

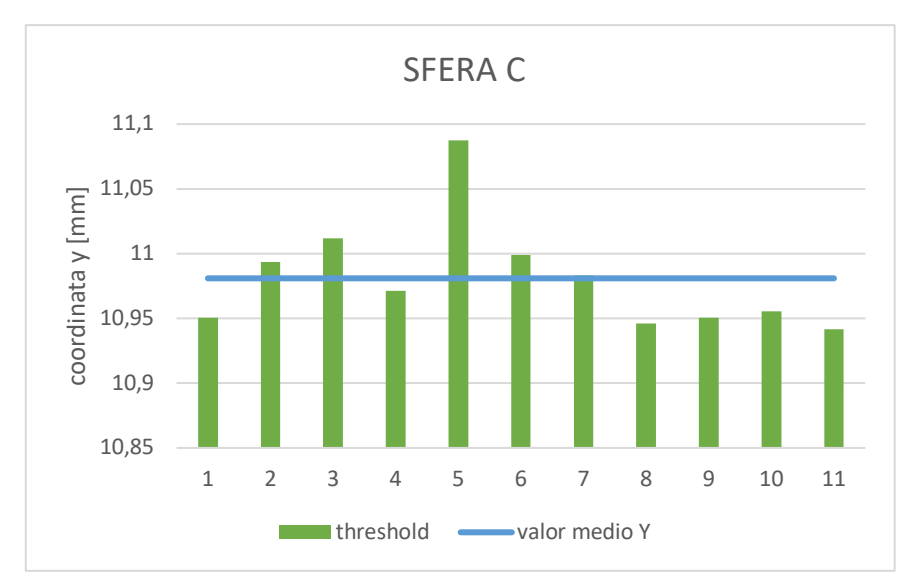

*Figura 46: Confronto della coordinata Y dei centri delle 11 sfere C realizate la valutazione*

Infine la *Coordinata Z* della suddetta sfera presenta il valore medio della coordinata pari a  $16,03 \pm 0,01$  mm con un errore medio percentuale dello 0,1%.

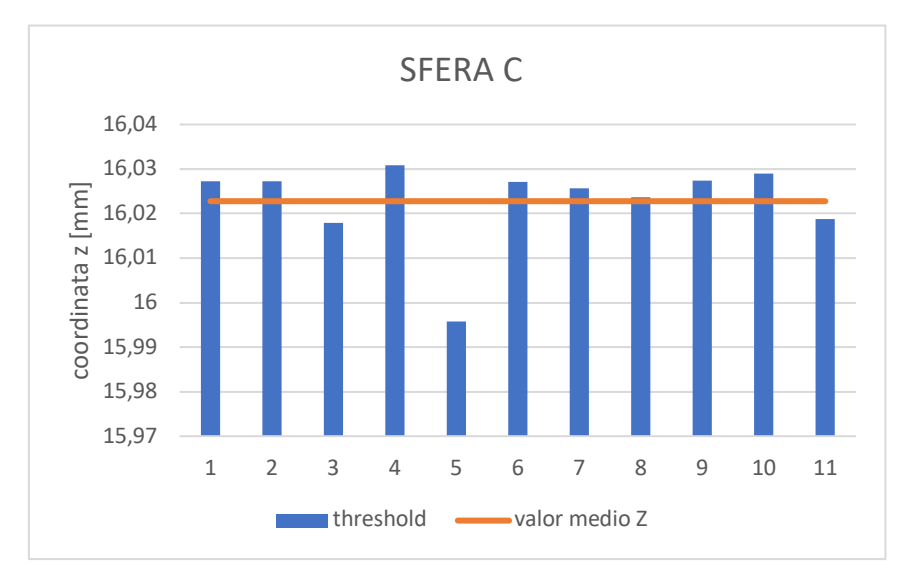

*Figura 47: Confronto della coordinata Z dei centri delle 11 sfere C realizate la valutazione*

#### • **SFERA D**

La *Coordinata X* del centro della sfera C ha un valore medio di 23,31 ± 0,02 mm da cui si ottiene un errore medio percentuale pari allo 0,2%

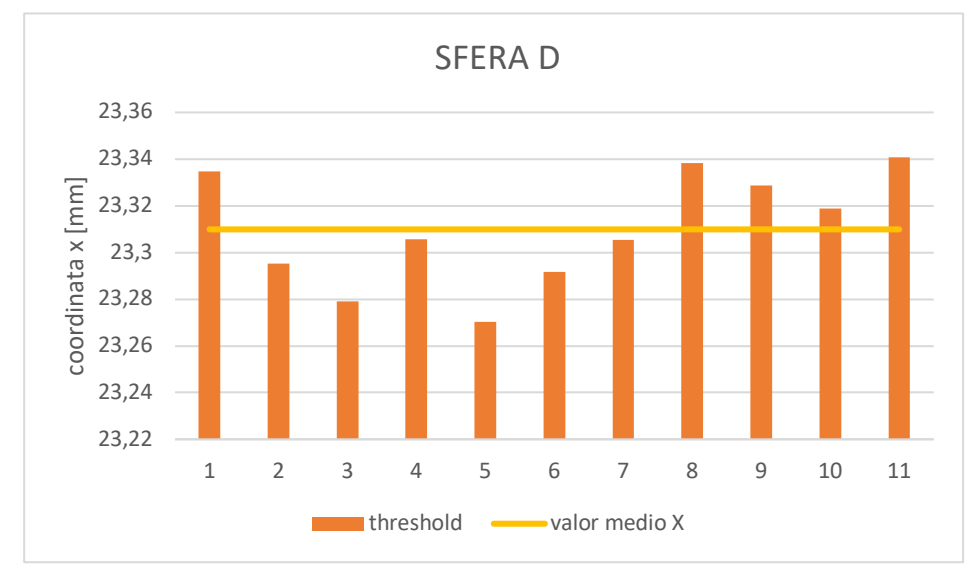

*Figura 48: Confronto della coordinata X dei centri delle 11 sfere D realizate la valutazione*

Procedimento analogo è stato fatto per la *Coordinata Y*, sempre della suddetta sfera che presenta un valore medio di 15,47  $\pm$  0,03 mm ottenendo un errore percentuale ancora inferiore rispetto alla coordinata X, dello 0,2%.

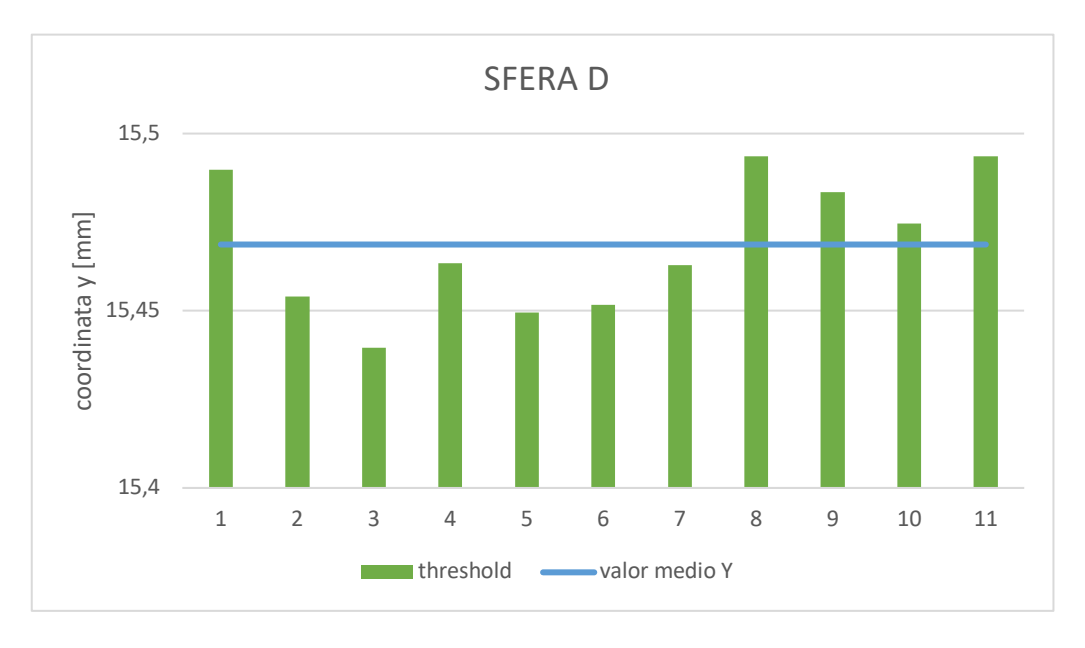

*Figura 49: Confronto della coordinata Y dei centri delle 11 sfere D realizate la valutazione*

Infine la *Coordinata Z* della suddetta sfera presenta il valore medio della coordinata pari a 17,78  $\pm$  0,2 mm con un errore medio percentuale dello 2%.

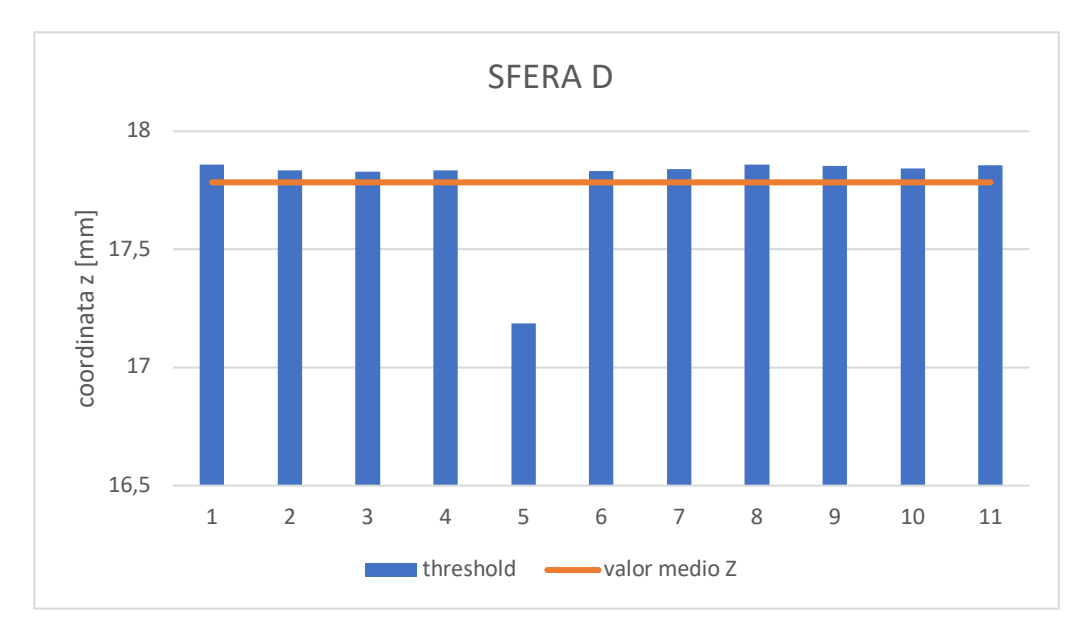

*Figura 50: Confronto della coordinata Z dei centri delle 11 sfere D realizate la valutazione*

#### 4.4 VALUTAZIONE RIASSORBIMENTO OSSEO

Come detto il problema principale riguarda il confronto volumetrico tra la cavità alveolare pre-operatoria e la cavità alveolare post-operatoria. Una volta ricostruiti entrambi i volumi, prima di essere esportati nel software GOM Inspect è necessario assicurarci che le superfici ottenute dalla resezione delle maschere siano perfettamente identiche e sovrapposte in modo da confrontare solo la parte del volume che è variata morfologicamente e non considerare nella misura anche la parte che fuoriesce dalla struttura ossea.

In particolare confrontando le mesh dei volumi ottenuti seguendo i passaggi precedentemente descritti possiamo osservare come i piani di taglio generino, nelle superfici ottenute, degli elementi triangolari di dimensioni diverse di cui non è possibile controllare la geometria al momento del taglio. Questo comporterebbe un errore di valutazione da parte del software, che calcolando la distanza tra le normali a tali triangoli, essendo differenti nelle medesime superfici, andrebbero a inserirsi nella misura della deviazione standard portando a risultati incoerenti.

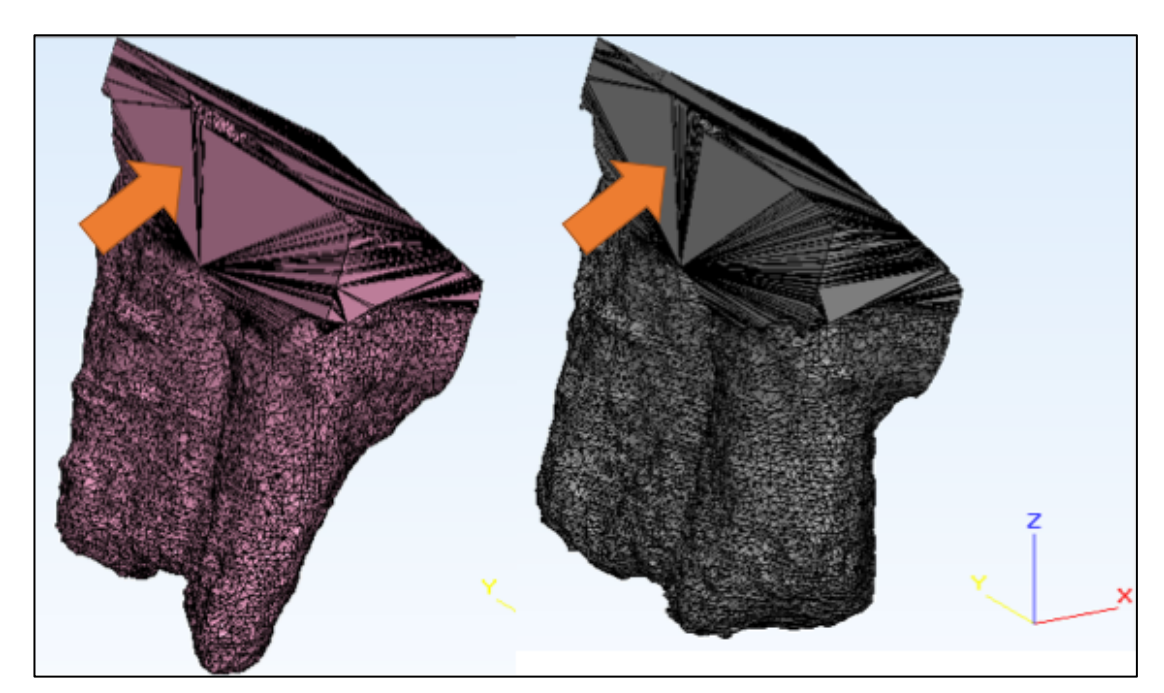

*Figura 51: Triangoli che si creano sulle superfici in seguito al taglio del volume con i piani di riferimento*

Per risolvere questo inconveniente sono state modificate le mesh mediante l'impiego di due algoritmi: *Adaptive Remesh* e *Uniform Remesh,* atte a generare mesh di alta qualità preservando comunque i dettagli.

Con il primo algoritmo sono state realizzate delle mesh che, come suggerisce il nome stesso della funzione, vadano ad adattarsi al volume che devono rappresentare. Appaiono quindi costituite da triangolo di diversa grandezza in relazione al dettaglio da modellizzare; superfici grandi non avranno bisogno di essere molto dettagliate per tanto saranno costituiti da triangoli di grandi dimensioni, mentre i bordi o le rientranze necessitano di un maggior dettaglio, per cui saranno caratterizzate da triangoli di dimensioni inferiori. [Fig.52]

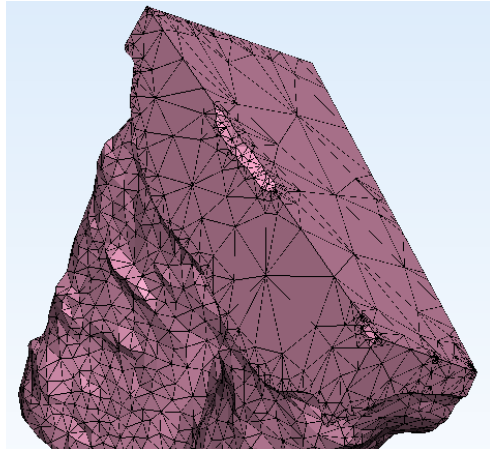

*Figura 52: Mesh dell'alveolo realizzata con la funzione Adaptive mesh*

ll secondo passaggio concerne uniformare completamente le mesh, in modo da avere triangoli della stessa dimensione mediante l'utilizzo della funzione chiamata *Uniform Remesh*. Il risultato ottenuto dall'applicazione di questo algoritmo in cui è possibile stabilire la grandezza dei triangoli usati per la mesh, è rappresentato in figura, in cui è possibile vedere che il volume alveolare pre-operatorio in rosa e quello post-operatorio in blu sono costituiti da mesh pressoché identiche.

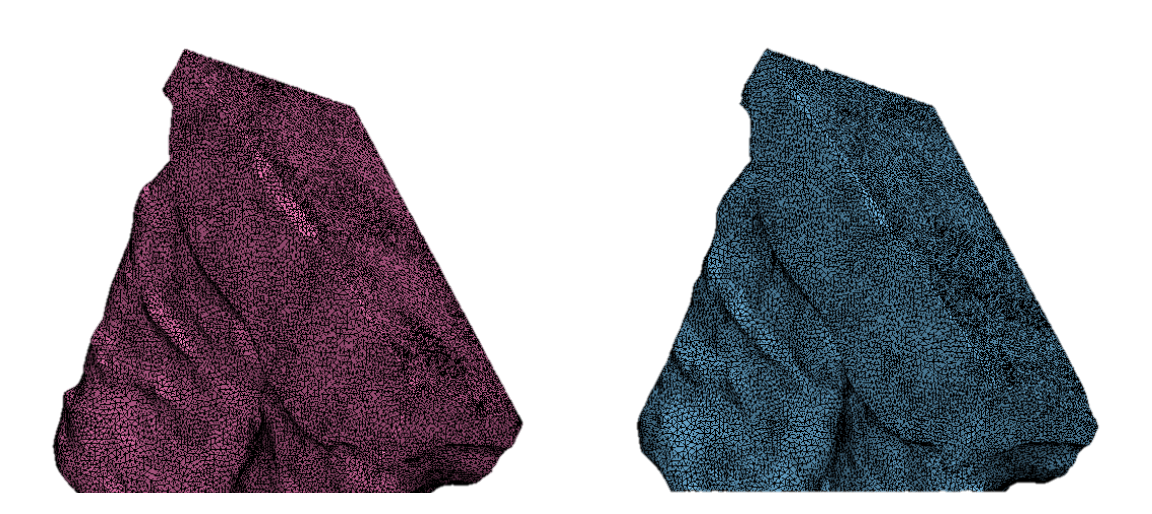

*Figura 53: Mesh alveoli pre- e post- operatori realizzati con la funzione uniform remesh*

Una volta sovrapposti i volumi ed esportati su GOM Inspect procediamo con l'analisi degli scostamenti tra la ricostruzione tridimensionale del volume pre operatorio rispetto al post operatorio con lo scopo di individuare non tanto il volume riassorbito ma la posizione spaziale in cui tale riassorbimento è avvenuto.

Tenendo conto che in questo lavoro non si stanno facendo analisi di situazioni reali di parodontite, ma la patologia viene ricreata chirurgicamente, il post-operatorio è ricreato resecando maggiormente la cavità alveolare ottenuta in seguito all'estrazione del dente.

Quindi dal punto di vista volumetrico si registra un aumento del volume; si ha un volume iniziale pari a 160,4 mm<sup>3</sup> mentre il volume finale è pari a 166,8 mm<sup>3</sup>, ottenendo quindi una variazione volumetrica del 4% circa.

Dalla sovrapposizione dei due volumi appare evidente come la maggior parte della deviazione del volume si ha nella zona sinistra dell'alveolo in cui si registra una deviazione massima di 1,65 mm.

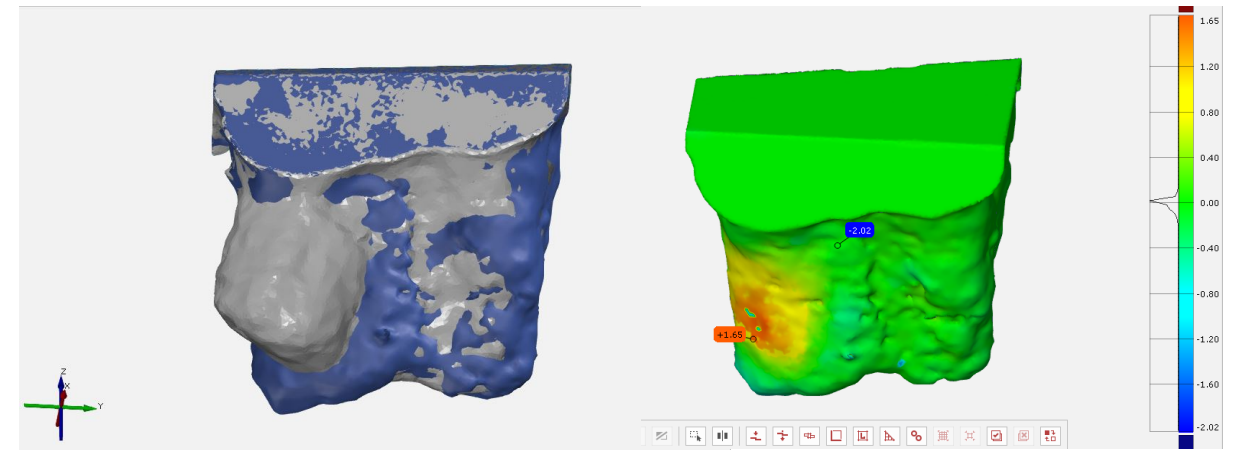

*Figura 54: sovrapposizione del volume delle cavità alveolari nelle condizioni iniziale e finale (A sinistra). Analisi degli scostamenti m sul software Gom Inspect (A destra)*

Volendo dare una stima dell'errore globale commesso nella realizzazione dei volumi pre- e post- operatori e nel riallineamento, è necessario tener conto del contributo dato dagli errore commessi per ogni passaggio seguito al fine di estrarre il volume di interesse:

- 1) Errore nella fase di thresholding ( $E_{\%TH}$ )
- 2) Errore nell'uso delle funzioni Fill Holes e Keep Largest ( $E_{\%FH}E_{\%KL}$ )
- 3) Errore compiuto nel riallineamento ( $E_{\%R}$ )

$$
E_{\%TOT} = E_{\%TH} + E_{\%FH} + E_{\%KL} + E_{\%R}
$$

Dal momento che, come dimostrato in precedenza, l'errore percentuale introdotto dall'utilizzo delle due funzioni è circa nullo, l'errore totale sarà influenzato principalmente dall'errore commesso in fase di riallineamento dei volumi e in fase di sogliatura. Ipotizzando che quest'ultima fase introduca il medesimo errore per la realizzazione del volume post operatorio, l'errore totale sarà dato considerando due volte l'errore di threshold.

$$
E_{\%TOT} = 2 \cdot E_{\%TH} + E_{\%R}
$$

Nella tabella 5 è stato riportato il calcolo dell'errore totale per tutti gli 8 casi analizzati fino ad ora.

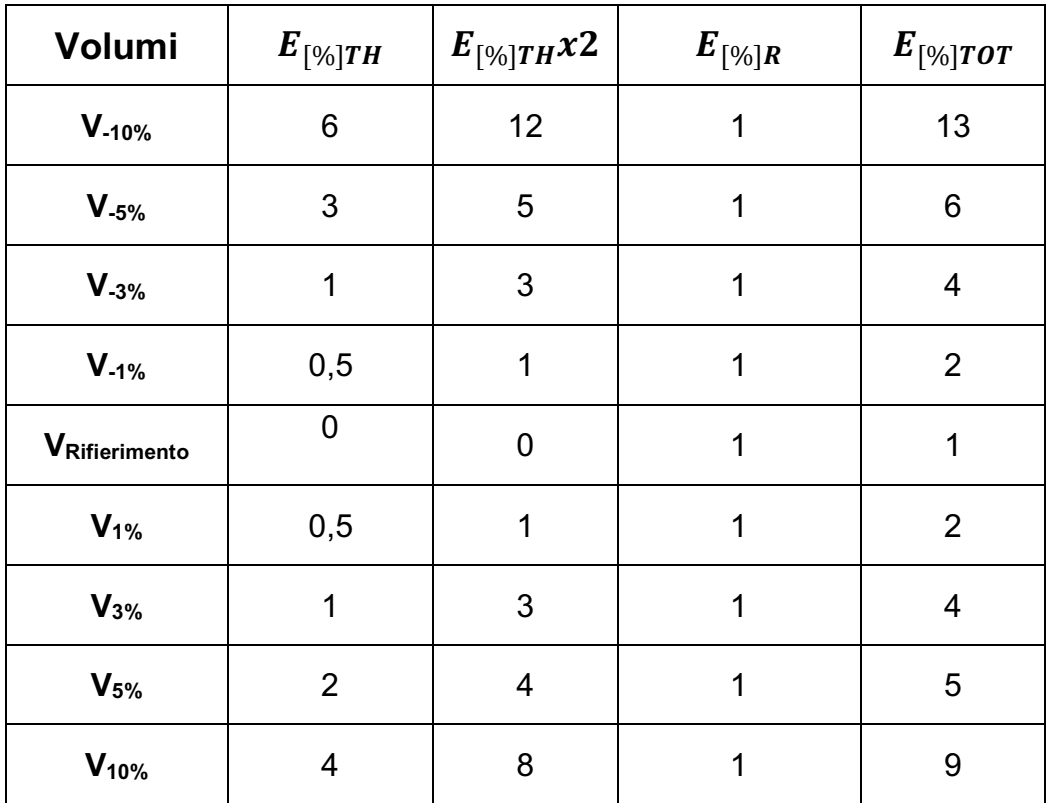

*Tabella 5: Calcolo dell'errore totale [%] degli 8 volumi rispetto al riferimento*

# CAPITOLO 5 – CONCLUSIONI

La malattia parodontale, come ampiamente discusso nella parte introduttiva del lavoro svolto, è una della cause che determinano il progressivo rimodellamento delle strutture ossee e dei tessuti molli posti a sostegno del dente che portano, nei casi più gravi, alla perdita dello stesso.

Nonostante l'attenzione posta per questa patologia nella ricerca di metodi di trattamento efficaci dal punto di vista funzionale ed estetico è ancora in fase di sviluppo una metodica puntuale che permetta l'analisi quantitativa del grado di distribuzione ossea alveolare in seguito alla parodontite.

Finora la principale metodica di indagine viene realizzata in modo qualitativo mediante la sovrapposizione di immagini tomografiche e la misura lineare dei residui ossei coinvolti nel processo di guarigione. Dall'esigenza di ottenere informazioni quantitative circa il riassorbimento osseo causato dalla malattia tenendo in considerazione la struttura tridimensionale dell'alveolo.

Per tale motivo il lavoro svolto si è posto come obiettivo lo sviluppo di un protocollo che possa dare delle linee guida per una riproduzione tridimensionale della cavità alveolare di interesse partendo dall'estrazione di tale volume mediante segmentazione automatica in modo da circoscrivere il più possibile la variabilità introdotta dall'operatore alla scelta del valore di threshold. Per quantificare l'errore introdotto da tale scelta sono state condotte diverse prove volumetriche che hanno portato alla conclusione che un valore di threshold più vicino al valore mediale della scala Hounsfield che descrive l'immagine clinica in questione, comporta errori minori rispetto ad un valore prossimo al plateau che ne deriva. Successivamente è stato preso in analisi il riallineamento alveolare basato su sfere in ceramica introdotte in una mascherina posta nell'arcata dentale durante l'acquisizione delle immagini, è stata data un'indicazione sulla distribuzione spaziale del riassorbimento oltre che una variazione in volume percentuale tra il volume pre-operatorio e il volume postoperatorio.

# SVILUPPI FUTURI

Sarebbe interessante avere un riscontro di tale analisi, confrontando le valutazioni sull'errore percentuale in volume commesso per i diversi valori di soglia con dati sperimentali ricavati da volumi reali.

Un'ulteriore studio da poter fare riguarda l'applicazione del protocollo così sviluppato in casi clinici reali, monitorando lo sviluppo della patologia nel tempo, in modo da poter capire a quanto realmente ammonta l'entità del riassorbimento osseo

# APPENDICE A – Fasi operative del protocollo

## 5.1 ESTRAZIONE 3D DEL VOLUME ALVEOLARE

Le immagini TC vengono importate in formato DICOM e mostrate dal software in 4 riquadri, in senso orario: piano Frontale (o Coronale), piano Sagittale, piano Assiale. Vi è poi un altro quadrante in cui è possibile visualizzare l'oggetto rappresentato tridimensionalmente.

Nella tabella 6 di seguito sono riportati i passaggi per ottenere il volume della cavità alveolare in 3D e la sua esportazione nel software associale a Mimics, 3-Matic.

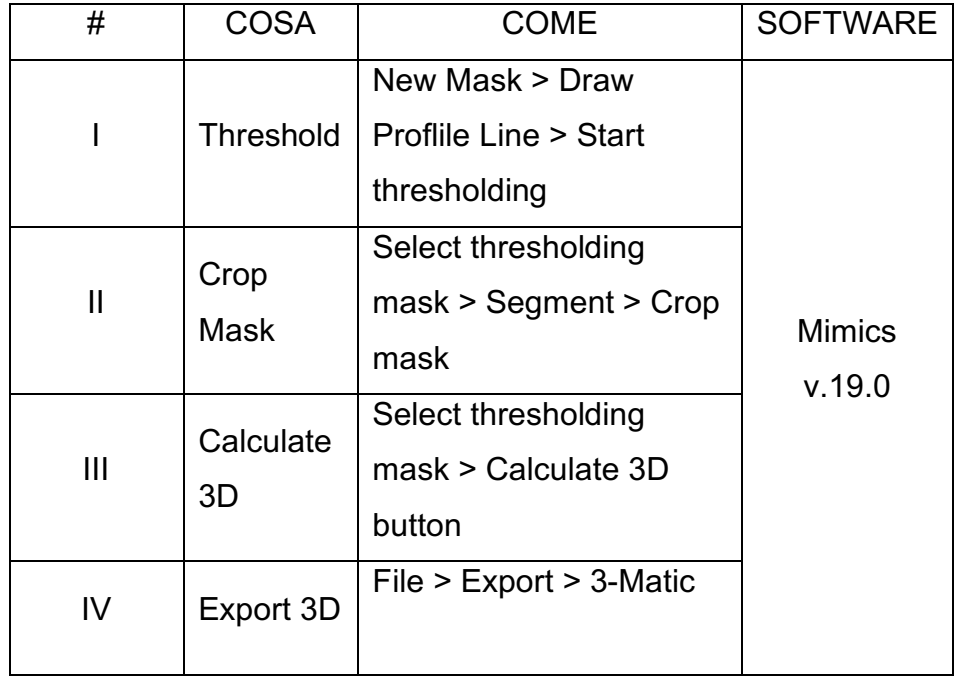

*Tabella 6: La tabella riassume i passaggi da seguire per la realizzazione di un volume 3D e la sua esportazione in altri software*

- 1. Determinazione del valore soglia con la funzione Profile Line
- 1.1 Scegliamo la slice contenente una porzione di osso significativa e selezioniamo **New Mask** à.
- 1.2 Selezioniamo **Profile Line <b>Elite** e quando il cursore si sarà trasformato in una penna, tracciamo una freccia che attraversi l'osso da una parte all'altra.

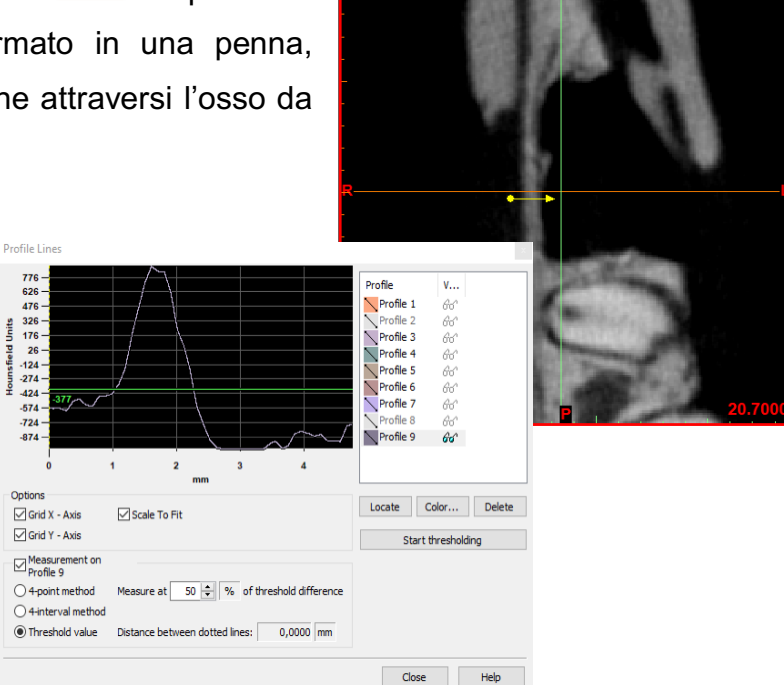

*Figura 55: Piano Sagittale e relativa Profile Line*

Vedremo un picco nel grafico quando la linea di profilo passa dal tessuto molle all'osso e poi torna verso il basso quando ritorna al tessuto molle. Spuntando la voce "Scale to Fit" viene visualizzata una vista ingrandita dei picchi che si formano lungo la linea di profilo.

Per realizzare la maschera contenente le sfere, selezioniamo **Measurement on Profile** e scelgiamo 'Threshold value' come metodo di misura. Questo criterio permette di misurare la distanza tra i punti di intersezione tra il grafico e la linea di threshold. Nel nostro caso vogliamo che tale distanza sia posta pari a 1mm.

- 1.3 Cliccando **Start thresholding** nella finestra di dialogo della funzione Profile Liine possiamo movimentare la linea orizzontale visibile sopra il grafico verso l'alto o il basso per determinare il valore di soglia più idoneo alla segmentazione.
- 1.4 Una volta scelto il valore di soglia e selezionato gli algoritmi 'Fill holes' e 'Keep largest', clicchiamo 'Apply' nella finestra del thresholding e 'Close' nella finestra relativa alla Profile Line.

|                              |                             |              |                | Masks                            | Measurements  |    | Annotations  |                      |   |
|------------------------------|-----------------------------|--------------|----------------|----------------------------------|---------------|----|--------------|----------------------|---|
|                              |                             |              |                | Name                             | Visi          | As | Lowe         | High                 |   |
|                              | 1287                        |              |                | Sfere                            | 66            |    | 1494         | 3095                 |   |
|                              |                             |              | 3095           | Green                            | 66            |    | 1287         | 3095                 |   |
| $-1023$                      | 1000<br>$\Omega$            | 2000         | 3095           | Yellow                           | 66            |    | 1239         | 3095                 |   |
| Min:                         | Predefined thresholds sets: |              | Max:           | Cyan<br>$\overline{\phantom{a}}$ | 66<br>$A - A$ |    | 1352<br>$-1$ | 3095<br>$n \times n$ | w |
| $ \hat{\mathbf{z}} $<br>1287 | Custom                      | $\checkmark$ | $\div$<br>3095 |                                  |               |    | BAXER        |                      |   |

*Figura 56: Thresholding box (sinistra) e box contente tutte le maschere create (destra)*

# 2. Crop Mask

Con la funzione Crop Mask possiamo modificare i bordi della maschera manualmente oppure inserendo le coordinate richieste.

- 2.1 Selezioniamo la maschera di interesse
- 2.2 Nella Tool box selezioniamo 'Segment' e clicchiamo su **Crop Mask**
- 2.3 Ritagliamo la maschera ridimensionando il riquadro sull'immagine oppure inseriamo le coordinate del box.

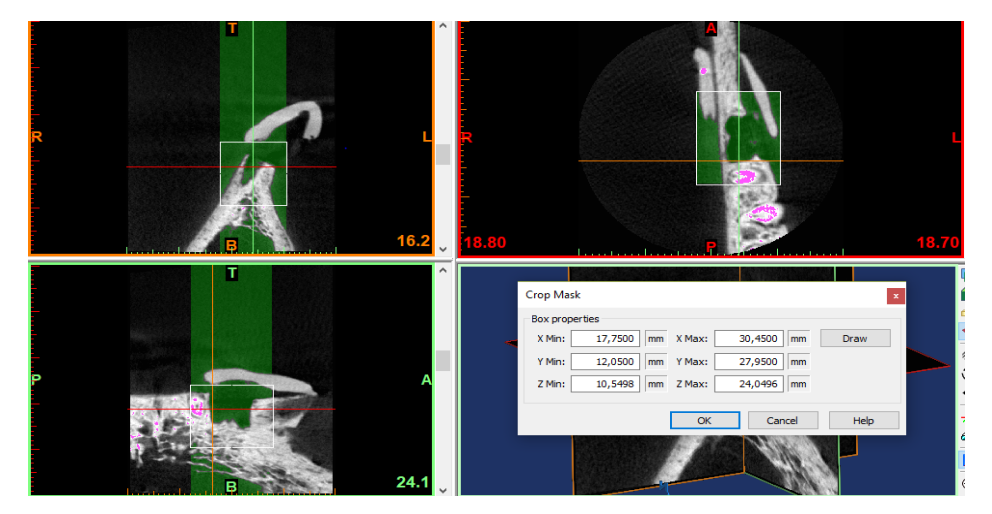

*Figura 57: Ridimensionamento della maschera mediante la funzione "Crop Mask"*

# 3. Calcolo del volume tridimensionale

Questa funzione permette di trasformare dati bidimensionali in modelli 3D.

- 3.1 Selezioniamo la maschera di cui si è interessati a calcolare il modello 3D, dalla project management toolbar.
- 3.2 Selezioniamo il tasto **Calculate 3D .**

### 5.2. REALIZZAZIONE DELLA RONDELLA

Dopo aver importato su 3-Matic il modello tridimensionale ottenuto dal software Mimics, è necessario definirne le superfici, realizzando dei piani di taglio. In particolare la superficie superiore viene realizzata sovrapponendo una rondella sulle creste ossee che compongono la struttura alveolare di supporto, in modo da definire il limite superiore dell'alveolo e renderlo comparabile con il volume dello stesso realizzato in condizione post-operatoria. Le specifiche da seguire per la realizzazione sono:

- Il diametro esterno pari circa a 16mm;
- Il diametro interno pari circa a 9mm.

La tabella seguente mostra, in modo conciso, quali siano gli step da seguire per realizzare la suddetta rondella, in ambiente 3-Matic.

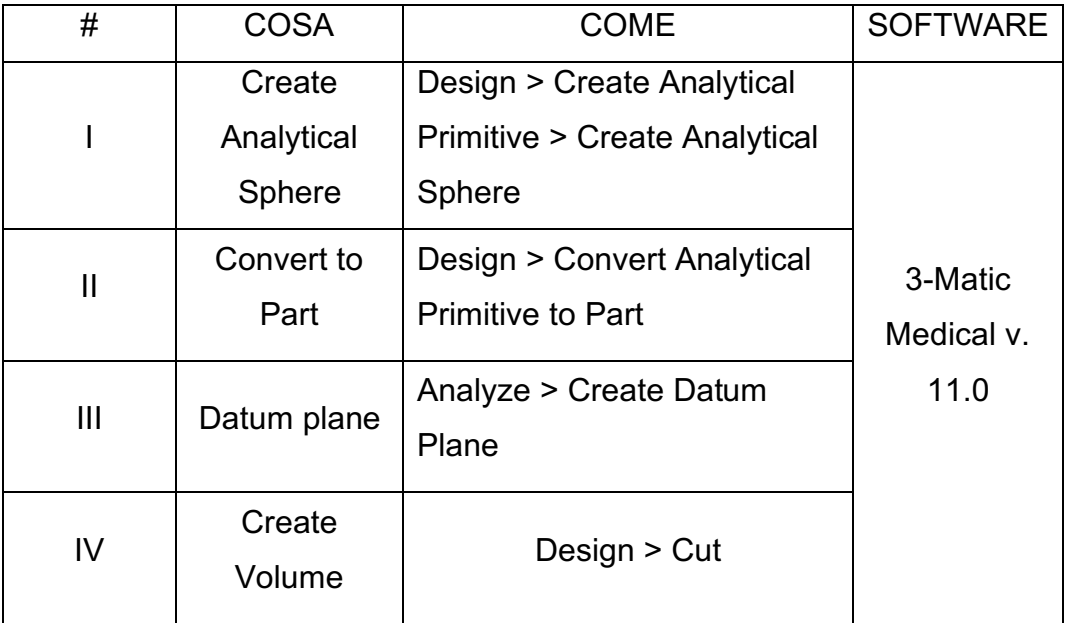

*Tabella 7: Step per la realizzazione della rondella*

# 1. Creazione della sfera cava

1.1 Dalla tool box principale selezioniamo 'Design' e clicchiamo su **Create Analytical Primitive > Create Analytical Sphere.**

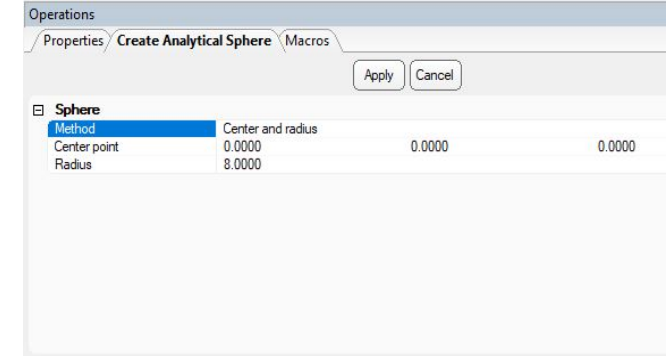

- 1.2 Sempre selezionando 'Design' clicchiamo su **Convert Analytical Primitive to Part**.
- 1.3 Per dare uno spessore alla sfera da 'Design' usiamo la funzione **Hollow**, compiliamo i parametri come in figura e clicchiamo 'Apply'.

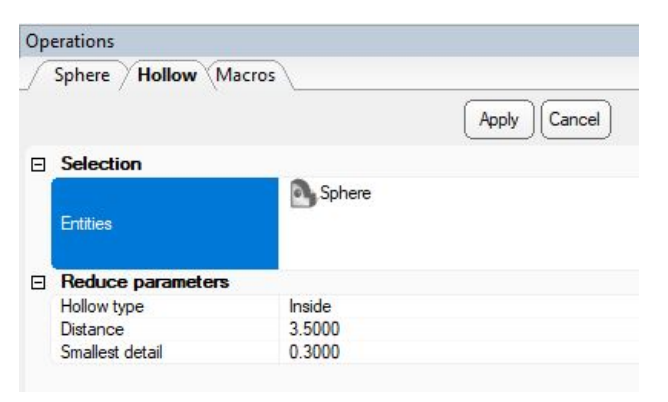

# 2. Definizione dei piani delimitanti la rondella

2.1Come per la sfera si realizza innanzitutto un piano analitico, quindi da 'Analyze' nella tool bar selezioniamo **Create Datum Plane.**

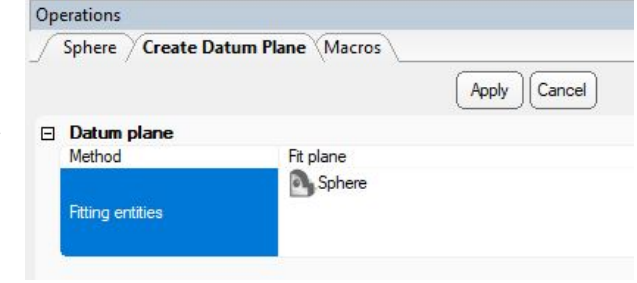

Dovendo realizzare anche la superficie inferiore della rondella, ripetiamo il passaggio al punto 4 e spostiamo il nuovo piano verso il basso per determinare lo spessore che avrà il volume finale.

2.2Da 'Align' nel menù principale scegliamo il comando **Interactive Translate** per poter spostare il secondo piano di riferimento, in direzione Z verso il 洞 basso, di 0,5 mm.

### 3. Creazione del volume definitiva

3.1Da 'Design' clicchiamo su **Cut** ottenendo il modello 3D finito.

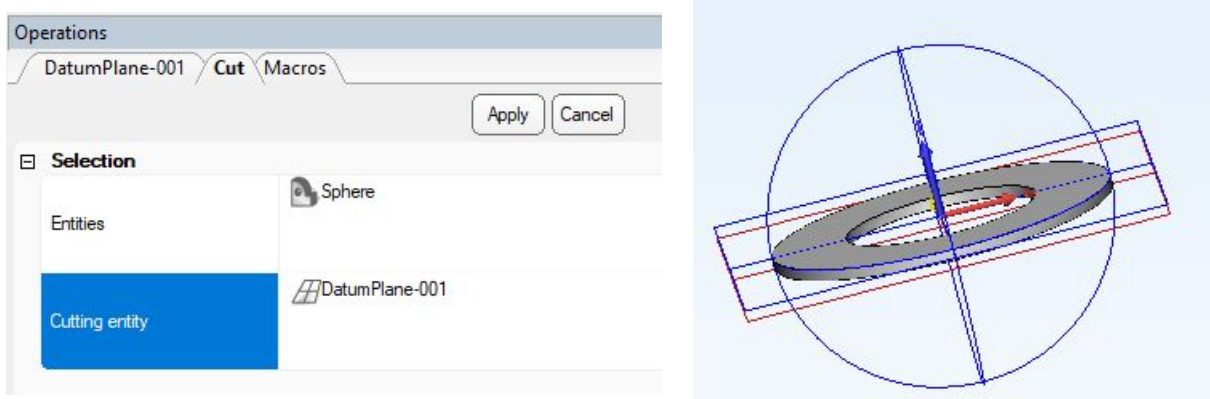

*Figura 58: Rappresenta la rondella finita e le strutture precedentemente costruite per la sua realizzazione (Sfera analitica e piani di taglio).*

## 5.3 RIALLINEAMENTO VOLUMI ALVEOLARI

Per ottenere il riallineamento dei volumi alveolari sfruttiamo i centri delle sfere, mentre per la definizione delle superfici alveolari sfruttiamo il riallineamento della rondella rispetto le creste apicali delle strutture ossee alveolari.

Di seguito mostriamo brevemente i passaggi da seguire per ottenere la sovrapposizione volumetrica [Tabella 8]

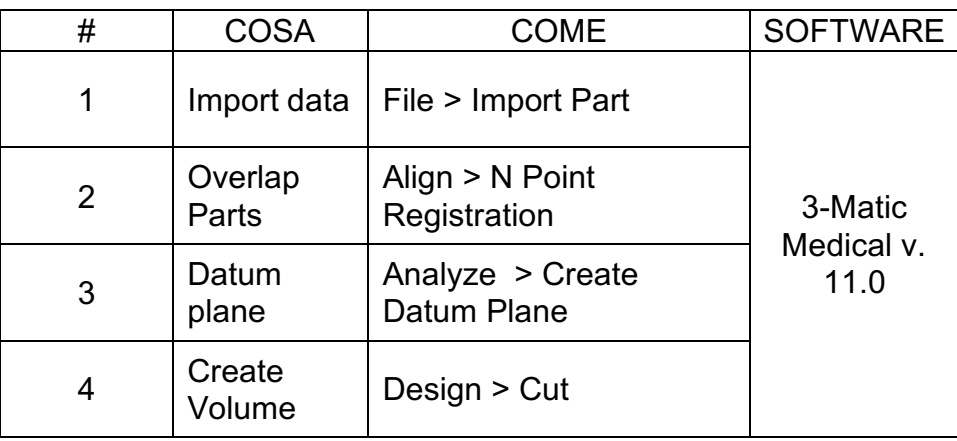

*Tabella 8: Passi da seguire per il riallineamento dei volumi alveolari*

# 1. Caricamento dati in 3-Matic

1.1Importiamo i volumi in 3-Matic da 'File' e selezioniamo **Import Part.** Si aprirà una finestra di dialogo in cui verranno mostrati tutti i formati dei file che possono essere importati su 3-Matic.

Nel nostro caso specifico importiamo i volumi riguardanti struttura ossea alveolare, volume alveolare e sfere ottenute dalle immagini TC pre- e postoperatorie ed inoltre la rondella creata seguendo gli step precedenti.

1.2Nell'**Object Tree** selezioniamo i modelli di interesse e li raggruppiamo in un'unica cartella. Avremo così una cartella (PRE) che conterrà i volumi ottenuti dalle immagini preoperatorie e una seconda cartella (POST) contenente i volumi estratti dalle immagini TC del post-operatorio.

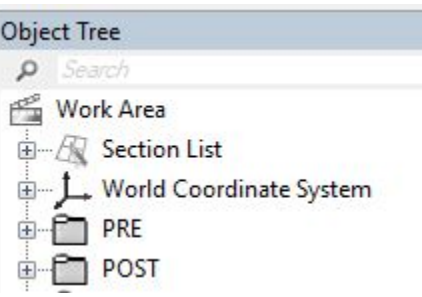

## 2. Allineamento volumi

Il riallineamento dei volumi è stato realizzato mediante la funzione **N-point Registration** ed è strutturata in due parti:

- La prima pagina richiede di specificare le entità coinvolte nella sovrapposizione, una come *entità fissa*, e l'altra come *entità mobile* che andrà ad adeguarsi alla prima.
- La seconda pagina prevede la suddivisione della Work Area in 3 finestre: *Entità Fissa, Entità Mobile e Finestra di Registrazione dei risultati*. In questo step è possibile stabilire i punti che nell'entità in movimento devono coincidere con i punti corrispondenti nell'entità fissa. Inoltre nella terza finestra sarà visibile il risultato della sovrapposizione dei volumi.
- 2.1 Step 1: Selezioniamo **N Points Registration**  $\sqrt{2}$  e scegliamo la cartella "PRE" come *Fixed entity*, in questo modo andiamo ad inserire nel box corrispondente tutti gli elementi contenuti all'interno della stessa. Come *Moving Entity* scegliamo la cartella "POST" e allo stesso modo tutti gli elementi contenuti al suo interno saranno inseriti nel box corrispondente all'entità in movimento [Fig. 59]. Dopo aver completato l'operazione clicchiamo su 'Apply'.

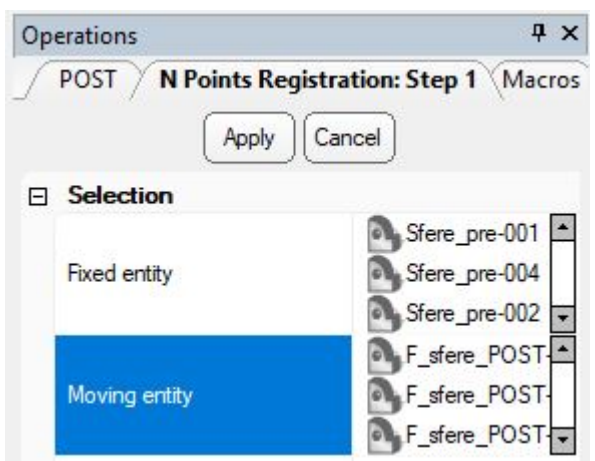

2.2 Step 2: Passando il cursore sopra i volumi comparirà un marker da apporre dove ritenuto più opportuno. Dal momento che per il riallineamento alveolare si sfruttano le sfere come punti di riferimento, individuiamo nei centri di queste i punti in cui far avvenire la sovrapposizione; per concludere questo step clicchiamo 'Apply'.

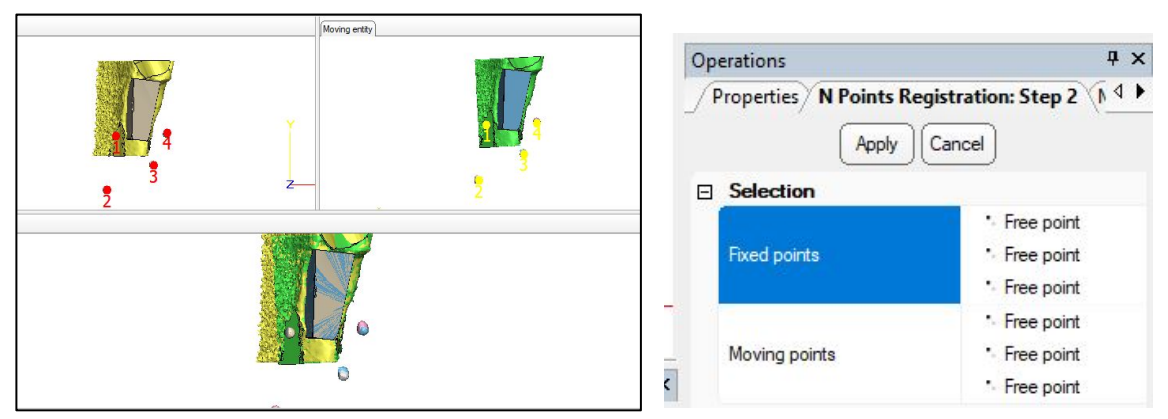

*Figura 59: Sovrapposizione dei volumi medinate i centri delle sfere*

Ripetiamo gli step 2.1 e 2.2 per riallineare la rondella con le creste alveolari. Nello step 1 consideriamo come *entità fissa* solo la ricostruzione tridimensionale della struttura ossea pre-operatoria e post-operatoria. Mentre come *entità mobile* selezioniamo la rondella.
Nello step 2 poniamo i marker sui punti più apicali delle creste ossee come mostrato in figura e selezioniamo 3 punti che vi dovranno corrispondere nell'entità mobile.

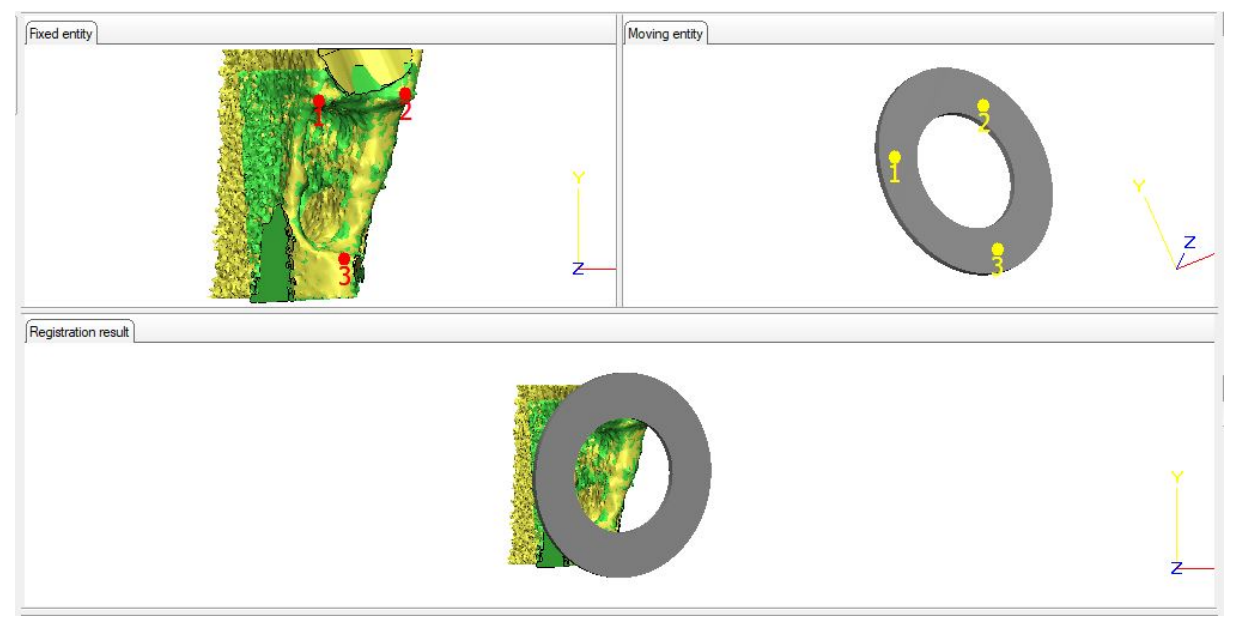

*Figura 60: Allineamento della rondella sulle creste ossee alveolari*

## 3. Creazione piani di taglio superficiali

- 3.1Selezioniamo **Create Datum Plane** indicando come metodo di realizzazione "Fit Plane" e come fitting entities la "Rondella".
- 3.2Da 'Align' selezioniamo **Interactive Translate** e trasliamo il piano verso il basso lungo l'asse Z in modo da far combaciare il piano così creato con la superficie inferiore della rondella.

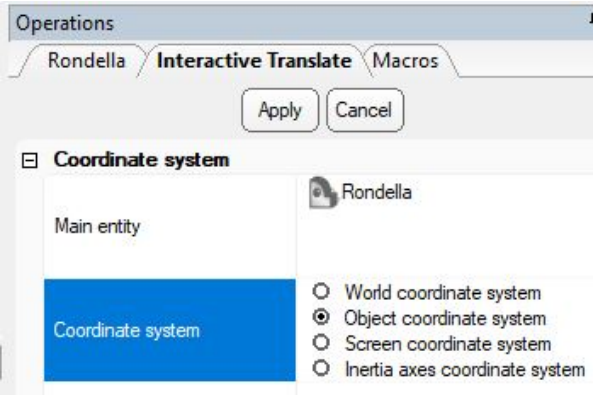

- 3.3 Dalla tool bar selezioniamo **Convert Analytical Primitive to Part** per convertire il piano di riferimento analitico in elemento solido da utilizzare per definire la superficie superiore dell'alveolo.
- 3.4 Da 'Design' selezioniamo **Cut** per tagliare il volume, eliminandone la parte superficiale e definendo in questo modo la superficie superiore dell'alveolo.

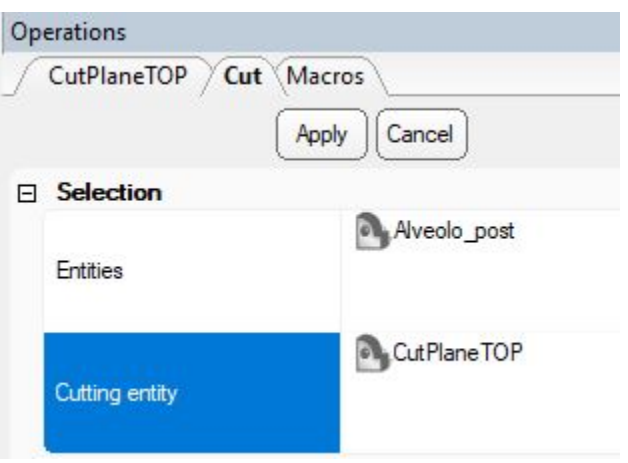

Per ottenere le superfici laterali, frontale e posteriore ripetiamo il punto 3.1 indicando come 'fitting entities' il volume alveolare che si viene a creare in seguito al taglio precedente.

Successivamente ripetiamo i passaggi 3.3 e 3.4 fino ad ottenere gli alveoli definitivi.

## **BIBLIOGRAFIA**

[1] *Anatomia e fisiologia del sistema stomatognatico,* Vol.1, Zanichelli

[2] TESI E.Canciani, *Analisi immunoistochimica e molecolare del pattern di rimodellamento osseo nell alveolo post-estrattivo,* 2013

[3] J. Highfield, *Diagnosis and classification of periodontal disease*, Australian Dental Journal 54: S11-S26, 2009

[4] Lindhe et al. 2010 Lindhe J, Lang NP, Karring T. *Parodontologia clinica e Implantologia orale*. Edi. Ermes, Milano 2010; 1:3-48, 86-93.

[5] G. Floria, *Applicazioni cliniche*, Virtual Journalof Orthodontistics, 2007; *7*(7), 1–2.

[6] F.Garrone, *Un nuovo approccio per la valutazione di alveoli dentali affetti da una patologia parodontale,* marzo 2015.

[7] Wah Lay Tan, Terry L. T. Wong May C. M. Wong Niklaus P. Lang *A systematic review of post-extractional alveolar hard and soft tissue dimensional changes in humans*

[8] Schropp L., Wenzel A., Kostopoulos L., Karring T. *Bone healing and soft tissue contour changes following single-tooth extraction: a clinical and radiographic 12-month prospective study. International Journal of Periodontics and Restorative Dentistry*. 2003;23(4):313–323.

[9] Araújo M.G., Lindhe J. *Dimensional ridge alterations following tooth extraction. An experimental study in the dog*. 2005;32: 212:218.

[10] Buser D,Martin W, Belser UC. *Optimizing esthetics for implant restorations in the anterior maxilla: Anatomic and surgical considerations*. Int J Oral Maxillofac Implants 2004;19 (suppl): 43–61.

[11] V. Manavella, F. Romano, F. Garrone, M. Terzini, C. Bignardi, M. Aimetti, *A novel image processing technique for 3D volumetric analysis of severely resorbed alveolar sockets with CBCT,* Minerva Stomatologica, 2017; 66(3),81:90

[12] M.Jermyn, H.Ghadyani, M. Mastanduno, *Fast segmentation and high-quality three-dimensional volume mesh creation from medical images for diffuse optical tomography,* Journal of Biomedical Optics, 2013; DOI: 10.1117/1.JBO.18.8.086007.

[13] Z.Shen, Y.Yong, Y. Xie et al. (2017), *The process of 3D-printed skull models for the anatomy education,* 1-14.

[14] B.Linderup, A.Küseler, J.Jensen, *A novel semiautomatic technique for volumetric assessment of the alveolar bone defect using cone beam computed tomography* , Cleft Palate-Craniofacial Journal, 2015; 54(3),47:55

[15] L.Corano, *Metodologia per la valutazione volumetrica del pattern di riassorbimento alveolare in pazienti affetti da patologia parodontale: follow-up a un anno,* dicembre 2016.

[16] Mimics 17.0 *Reference Guide,* 2013

[17] http://venturaodonto.it/2018/06/15/parodontite-cause-sintomi-rimedi/